# Finite Element Method Magnetics: pyFEMM 0.1.3

# User's Manual

20 Jul 2021

#### David Meeker

[dmeeker@ieee.org](mailto:dmeeker@ieee.org) <http://www.femm.info/wiki/pyFEMM>

# 1 Introduction

pyFEMM is a Python package that allows for the operation of Finite Element Method Magnetics (FEMM) via a library of Python functions. The module now works on Windows and on Linux or MacOS machines. On Windows, the package uses the win32com module for communication with FEMM via FEMM's out-of-proc ActiveX server. On other operating systems, a file-based system is used to trade messages between a Python instance running in Linux or MacOS and an instance of FEMM running in Wine.

When pyFEMM starts up a FEMM process, the usual FEMM user interface is displayed and is fully functional. The user then has the choice of accomplishing modeling and analysis tasks either exclusively through functions implemented by the toolbox, or by a combination of manual and programmatic operations – whichever is easiest for the task at hand.

This document contains a detailed description of all pyFEMM commands. The syntax of the PyFEMM toolbox closely mirrors that of FEMM's existing Lua and Matlab/Octave scripting interfaces.

# 2 Installation and Startup

# 2.1 Installation / Dependencies

The package can be installed via pip:

pip install pyfemm

from the command line.

Since the Matplotlib plotting package is used in some pyFEMM examples, it is also listed as a dependency and installed automatically with pyFEMM.

To use the pyFEMM package, the FEMM finite element program must be installed on your machine. The program is *not* automatically installed by the pyFEMM installer.

You can obtain the latest version FEMM at<https://www.femm.info/wiki/Download>

Download your choice of 32- or 64-bit build installer, either the Stable or Development distributions.

For Windows machines, simply run the installer executable.

For non-Windows platforms, Wine [\(https://www.winehq.org/\)](https://www.winehq.org/) is needed to run FEMM. Instructions for downloading and installing Wine for your operating system are at:

<https://wiki.winehq.org/Download>

#### 2.2 Startup

To load the pyFEMM module, use:

>>> import femm

either at the beginning of a script or from the Python interpreter.

Then, use the openfemm() function to connect to FEMM:

>>> femm.openfemm()

This function starts up a FEMM process to which PyFEMM calls are sent. When done with pyFEMM, the FEMM process can be shut down via the femm.closefemm() function. The FEMM process is also automatically shut down when Python is closed.

For typical Wine and FEMM installs, the pyFEMM package will automatically find and run FEMM. However, if you have chosen to install either in a non-standard way, your selection of paths must be directly supplied as arguments to openfemm():

```
>>> femm.openfemm(winepath='path/to/wine/',femmpath='path/to/femm/').
```
Note that in all cases, the FEMM-related command must be preceded by the femm. prefix.

Several examples that use pyFEMM to analyze various problems are available at the pyFEMM website at [http://www.femm.info/wiki/pyFEMM.](http://www.femm.info/wiki/pyFEMM)

# 3 Common Command Set

There are several FEMM-specific Octave that are not associated with any particular problem type. These functions manipulate the appearance of the main window and other top-level components like the Lua console and Point Properties output window.

• openfemm(bHide) The bHide parameter determines whether or not the main FEMM window is visible when FEMM is started. In many cases, it is useful to use openfemm(1) to hide the main window while a script is running. In hidden window mode, analysis calls like mi\_analyze hide the analysis window by default. Note that hiding the main window only works on native Windows installations, not under Wine.

For non-Windows installations, the winepath and femmpath parameters can be used to help pyFEMM find either FEMM or wine. Typically, the package will be able to find wine and FEMM on its own, and these parameters do not need to be explicitly specified. Use these parameters like:

femm.openfemm(winepath='path/to/wine/',femmpath='path/to/femm/')

- clearconsole() Clears the output window of the Lua console.
- newdocument(doctype) Creates a new preprocessor document and opens up a new preprocessor window. Specify doctype to be 0 for a magnetics problem, 1 for an electrostatics problem, 2 for a heat flow problem, or 3 for a current flow problem. Alternative syntax for this function is create(doctype)
- hideconsole() Hides the floating Lua console window.
- Hidepointprops() Hides the floating FEMM Properties display window.
- messagebox('message') displays the 'message' string to the screen in a pop-up message box.
- opendocument('filename') Opens a document specified by filename.
- print(item1,item2,...) This is standard Lua "print" command directed to the output of the Lua console window in FEMM. Any number of comma-separated items can be printed at once via the print command.
- prompt('message') This function allows a FEMM script to prompt a user for input. When this command is used, a dialog box pops up with the 'message' string on the title bar of the dialog box. The user can enter in a single line of input via the dialog box. Prompt returns the user's input to Octave and parses it using Octave's eval command.
- showconsole() Displays the floating Lua console window.
- showpointprops() Displays the floating FEMM Properties display window.
- smartmesh(state) Calling with a state of 0 turns off "smart mesh" functionality for the present session; calling with a state of 1 turns "smarth meshing" on. The smartmesh function applies across all problem types. To set smart meshing on or off on a file-by-file basis, use mi smartmesh,ei smartmesh, hi smartmesh, and ci smartmesh, depending on problem type.

Note that calling the global smartmesh with a value of -1 sets the program to defer to the file-byfile setting rather than forcing all smart meshing on or off.

- main minimize() minimizes the main FEMM window.
- main maximize() maximizes the main FEMM window.
- main\_restore() restores the main FEMM window from a minimized or maximized state.
- main resize(width,height) resizes the main FEMM window client area to width  $\times$  height.

# 4 Magnetics Preprocessor Command Set

Several different commands are available in the preprocessor.

#### 4.1 Object Add/Remove Commands

- mi\_addnode(x,y) Add a new node at x,y
- mi\_addsegment(x1,y1,x2,y2) Add a new line segment from node closest to (x1,y1) to node closest to (x2,y2)
- mi\_addblocklabel(x,y) Add a new block label at  $(x,y)$
- mi\_addarc(x1,y1,x2,y2,angle,maxseg) Add a new arc segment from the nearest node to (x1,y1) to the nearest node to (x2,y2) with angle 'angle' divided into 'maxseg' segments.
- mi drawline(x1,y1,x2,y2) Adds nodes at  $(x1,y1)$  and  $(x2,y2)$  and adds a line between the nodes.
- mi drawarc(x1,y1,x2,y2,angle,maxseg) Adds nodes at (x1,y1) and (x2,y2) and adds an arc of the specified angle and discretization connecting the nodes.
- mi drawrectangle(x1,y1,x2,y2) Adds nodes at the corners of a rectangle defined by the points (x1,y1) and (x2,y2), then adds segments connecting the corners of the rectangle.
- mi\_deleteselected Delete all selected objects.
- mi\_deleteselectednodes Delete selected nodes.
- mi\_deleteselectedlabels Delete selected block labels.
- mi\_deleteselectedsegments Delete selected segments.
- mi deleteselectedarcsegments Delete selects arcs.

### 4.2 Geometry Selection Commands

- mi clearselected Clear all selected nodes, blocks, segments and arc segments.
- mi\_selectsegment(x,y) Select the line segment closest to  $(x,y)$
- mi\_selectnode(x,y) Select the node closest to (x,y). Returns the coordinates of the selected node.
- mi\_selectlabel(x,y) Select the label closet to  $(x,y)$ . Returns the coordinates of the selected label.
- mi\_selectarcsegment(x,y) Select the arc segment closest to  $(x,y)$
- mi\_selectgroup(n) Select the *n<sup>th</sup>* group of nodes, segments, arc segments and blocklabels. This function will clear all previously selected elements and leave the editmode in 4 (group)
- mi\_selectcircle(x,y,R,editmode) selects objects within a circle of radius R centered at (x,y). If only x, y, and R paramters are given, the current edit mode is used. If the editmode parameter is used, 0 denotes nodes, 2 denotes block labels, 2 denotes segments, 3 denotes arcs, and 4 specifies that all entity types are to be selected.
- mi selectrectangle(x1,y1,x2,y2,editmode) selects objects within a rectangle defined by points (x1,y1) and (x2,y2). If no editmode parameter is supplied, the current edit mode is used. If the editmode parameter is used, 0 denotes nodes, 2 denotes block labels, 2 denotes segments, 3 denotes arcs, and 4 specifies that all entity types are to be selected.

## 4.3 Object Labeling Commands

- mi setnodeprop('propname',groupno) Set the selected nodes to have the nodal property 'propname' and group number groupno.
- mi setblockprop('blockname', automesh, meshsize, 'incircuit', magdir, group, turns) Set the selected block labels to have the properties:
	- Block property 'blockname'.
	- $-$  automesh:  $0 =$  mesher defers to mesh size constraint defined in meshsize,  $1 =$  mesher automatically chooses the mesh density.
	- meshsize: size constraint on the mesh in the block marked by this label.
	- Block is a member of the circuit named 'incircuit'
	- The magnetization is directed along an angle in measured in degrees denoted by the parameter magdir
	- A member of group number group
	- The number of turns associated with this label is denoted by turns.
- mi setsegmentprop('propname', elementsize, automesh, hide, group) Set the selected segments to have:
	- Boundary property 'propname'
	- Local element size along segment no greater than elementsize
	- $-$  automesh: 0 = mesher defers to the element constraint defined by elementsize, 1 = mesher automatically chooses mesh size along the selected segments
	- $-$  hide: 0 = not hidden in post-processor, 1 == hidden in post processor
	- A member of group number group
- mi setarcsegmentprop(maxsegdeg, 'propname', hide, group) Set the selected arc segments to:
	- Meshed with elements that span at most maxsegdeg degrees per element
	- Boundary property 'propname'
	- hide: 0 = not hidden in post-processor, 1 == hidden in post processor
	- A member of group number group
- mi setgroup(n) Set the group associated of the selected items to n.

#### 4.4 Problem Commands

- mi\_probdef(freq,units,type,precision,depth,minangle,(acsolver)) changes the problem definition. Set freq to the desired frequency in Hertz. The units parameter specifies the units used for measuring length in the problem domain. Valid 'units' entries are 'inches', 'millimeters', 'centimeters', 'mils', 'meters', and 'micrometers'. Set the parameter problemtype to 'planar' for a 2-D planar problem, or to 'axi' for an axisymmetric problem. The precision parameter dictates the precision required by the solver. For example, entering 1E-8 requires the RMS of the residual to be less than 10<sup>-8</sup>. A fifth parameter, representing the depth of the problem in the into-thepage direction for 2-D planar problems. Specify the depth to be zero for axisymmetric problems. The sixth parameter represents the minimum angle constraint sent to the mesh generator  $-30$ degrees is the usual choice for this parameter. The acsolver parameter specifies which solver is to be used for AC problems: 0 for successive approximation, 1 for Newton.
- mi\_setcomment(mycomment) sets the Comment field in the problem definition to mycomment.
- mi analyze(flag) runs the magnetics solver. The flag parameter controls whether the solver window is visible or minimized. For a visible window, specify 0. For a minimized window, flag should be set to 1. If no value is specified for flag, the visibility of the solver is inherited from the main window, *i.e.* if the main window is minimized, the solver runs minimized, too.
- mi loadsolution loads and displays the solution corresponding to the current geometry.
- mi setfocus('documentname') Switches the magnetics input file upon which commands are to act. If more than one magnetics input file is being edited at a time, this command can be used to switch between files so that the mutiple files can be operated upon programmatically. 'documentname' should contain the name of the desired document as it appears on the window's title bar.
- mi\_saveas('filename') saves the file with name 'filename'.

#### 4.5 Mesh Commands

- mi createmesh runs triangle to create a mesh. Note that this is not a necessary precursor of performing an analysis, as mi\_analyze will make sure the mesh is up to date before running an analysis. The number of elements in the mesh is pushed back onto the lua stack.
- mi\_showmesh shows the mesh.
- mi\_purgemesh clears the mesh out of both the screen and memory.

#### 4.6 Editing Commands

- mi\_copyrotate(bx, by, angle, copies)
	- bx, by base point for rotation
	- angle angle by which the selected objects are incrementally shifted to make each copy. angle is measured in degrees.
	- copies number of copies to be produced from the selected objects.
- mi\_copyrotate2(bx, by, angle, copies, editaction )
	- bx, by base point for rotation
	- angle angle by which the selected objects are incrementally shifted to make each copy. angle is measured in degrees.
	- copies number of copies to be produced from the selected objects.
	- editaction 0 –nodes, 1 lines (segments), 2 –block labels, 3 arc segments, 4- group
- mi\_copytranslate(dx, dy, copies)
	- dx,dy distance by which the selected objects are incrementally shifted.
	- copies number of copies to be produced from the selected objects.
- mi\_copytranslate2(dx, dy, copies, editaction)
- dx,dy distance by which the selected objects are incrementally shifted.
- copies number of copies to be produced from the selected objects.

editaction 0 –nodes, 1 – lines (segments), 2 –block labels, 3 – arc segments, 4- group

- mi createradius(x,y,r) turns a corner located at  $(x,y)$  into a curve of radius r.
- mi\_moverotate(bx,by,shiftangle)
	- bx, by base point for rotation
	- shiftangle angle in degrees by which the selected objects are rotated.
- mi\_moverotate2(bx,by,shiftangle, editaction)
	- bx, by base point for rotation
	- shiftangle angle in degrees by which the selected objects are rotated.
	- editaction 0 –nodes, 1 lines (segments), 2 –block labels, 3 arc segments, 4- group
- mi\_movetranslate(dx,dy)
	- dx,dy distance by which the selected objects are shifted.
- mi\_movetranslate2(dx,dy,editaction)
	- dx,dy distance by which the selected objects are shifted.
	- editaction 0 –nodes, 1 lines (segments), 2 –block labels, 3 arc segments, 4- group
- mi\_scale(bx,by,scalefactor)
	- bx, by base point for scaling
	- scalefactor a multiplier that determines how much the selected objects are scaled
- mi\_scale2(bx,by,scalefactor,editaction)
	- bx, by base point for scaling
	- scalefactor a multiplier that determines how much the selected objects are scaled
	- editaction 0 –nodes, 1 lines (segments), 2 –block labels, 3 arc segments, 4- group
- mi\_mirror(x1,y1,x2,y2) mirror the selected objects about a line passing through the points (x1,y1) and (x2,y2).
- mi\_mirror2(x1,y1,x2,y2,editaction) mirror the selected objects about a line passing through the points (x1,y1) and (x2,y2). Valid editaction entries are 0 for nodes, 1 for lines (segments), 2 for block labels, 3 for arc segments, and 4 for groups.
- mi\_seteditmode(editmode) Sets the current editmode to:
	- 'nodes' nodes
	- 'segments' line segments
	- 'arcsegments' arc segments
	- 'blocks' block labels
	- 'group' selected group

This command will affect all subsequent uses of the other editing commands if they are used *without* the editaction parameter.

#### 4.7 Zoom Commands

- mi zoomnatural zooms to a "natural" view with sensible extents.
- mi\_zoomout zooms out by a factor of 50%.
- mi zoomin zoom in by a factor of 200%.
- mi\_zoom(x1,y1,x2,y2) Set the display area to be from the bottom left corner specified by  $(x1,y1)$ to the top right corner specified by (x2,y2).

#### 4.8 View Commands

- mi\_showgrid Show the grid points.
- mi\_hidegrid Hide the grid points points.
- mi\_grid\_snap('flag') Setting flag to 'on' turns on snap to grid, setting flag to 'off' turns off snap to grid.
- mi setgrid(density,'type') Change the grid spacing. The density parameter specifies the space between grid points, and the type parameter is set to 'cart' for cartesian coordinates or 'polar' for polar coordinates.
- mi refreshview Redraws the current view.
- mi\_minimize minimizes the active magnetics input view.
- mi\_maximize maximizes the active magnetics input view.
- mi restore restores the active magnetics input view from a minimized or maximized state.
- mi\_resize(width,height) resizes the active magnetics input window client area to width  $\times$  height.

#### 4.9 Object Properties

- mi getmaterial('materialname') fetches the material specified by materialname from the materials library.
- mi\_addmaterial('matname', mu x, mu y, H c, J, Cduct, Lam d, Phi hmax, lam fill, LamType, Phi hx, Phi hy, nstr, dwire) adds a new material with called 'matname' with the material properties:
	- mu x Relative permeability in the x- or r-direction.
	- mu y Relative permeability in the y- or z-direction.
	- H c Permanent magnet coercivity in Amps/Meter.
	- $-$  J Applied source current density in Amps/mm<sup>2</sup>.
	- Cduct Electrical conductivity of the material in MS/m.
	- Lam d Lamination thickness in millimeters.
	- Phi hmax Hysteresis lag angle in degrees, used for nonlinear BH curves.
	- Lam fill Fraction of the volume occupied per lamination that is actually filled with iron (Note that this parameter defaults to 1 in the femm preprocessor dialog box because, by default, iron completely fills the volume)
	- Lamtype Set to
		- ∗ 0 Not laminated or laminated in plane
		- ∗ 1 laminated x or r
		- ∗ 2 laminated y or z
		- ∗ 3 magnet wire
		- ∗ 4 plain stranded wire
		- ∗ 5 Litz wire
		- ∗ 6 square wire
	- Phi hx Hysteresis lag in degrees in the x-direction for linear problems.
	- Phi hy Hysteresis lag in degrees in the y-direction for linear problems.
	- nstr Number of strands in the wire build. Should be 1 for Magnet or Square wire.
	- dwire Diameter of each of the wire's constituent strand in millimeters.

Note that not all properties need be defined – properties that aren't defined are assigned default values.

- mi addbhpoint('blockname',b,h) Adds a B-H data point the the material specified by the string 'blockname'. The point to be added has a flux density of b in units of Teslas and a field intensity of h in units of Amps/Meter.
- mi clearbhpoints('blockname') Clears all B-H data points associatied with the material specified by 'blockname'.
- mi\_addpointprop('pointpropname',a,j) adds a new point property of name 'pointpropname' with either a specified potential a in units Webers/Meter or a point current j in units of Amps. Set the unused parameter pairs to 0.
- mi\_addboundprop('propname', A0, A1, A2, Phi, Mu, Sig, c0, c1, BdryFormat, ia, oa) adds a new boundary property with name 'propname'
	- For a "Prescribed A" type boundary condition, set the A0, A1, A2 and Phi parameters as required. Set all other parameters to zero.
	- For a "Small Skin Depth" type boundary condtion, set the Mu to the desired relative permeability and Sig to the desired conductivity in MS/m. Set BdryFormat to 1 and all other parameters to zero.
	- To obtain a "Mixed" type boundary condition, set C1 and C0 as required and BdryFormat to 2. Set all other parameters to zero.
	- For a "Strategic dual image" boundary, set BdryFormat to 3 and set all other parameters to zero.
	- For a "Periodic" boundary condition, set BdryFormat to 4 and set all other parameters to zero.
	- For an "Anti-Perodic" boundary condition, set BdryFormat to 5 set all other parameters to zero.
	- For a "Periodic Air Gap", set BdryFormat to 6. Parameters ia and oa specify the inner and outer boundary angles, respectively.
	- For an "Anti-periodic Air Gap", set BdryFormat to 7. The same ia and oa parameters also apply here."
- mi addcircprop('circuitname', i, circuittype) adds a new circuit property with name 'circuitname' with a prescribed current. The circuittype parameter is 0 for a parallelconnected circuit and 1 for a series-connected circuit.
- mi deletematerial('materialname') deletes the material named 'materialname'.
- mi deleteboundprop('propname') deletes the boundary property named 'propname'.
- mi\_deletecircuit('circuitname') deletes the circuit named circuitname.
- mi\_deletepointprop('pointpropname') deletes the point property named 'pointpropname'
- mi modifymaterial('BlockName',propnum,value) This function allows for modification of a material's properties without redefining the entire material (*e.g.* so that current can be modified from run to run). The material to be modified is specified by 'BlockName'. The next parameter is the number of the property to be set. The last number is the value to be applied to the specified property. The various properties that can be modified are listed below:

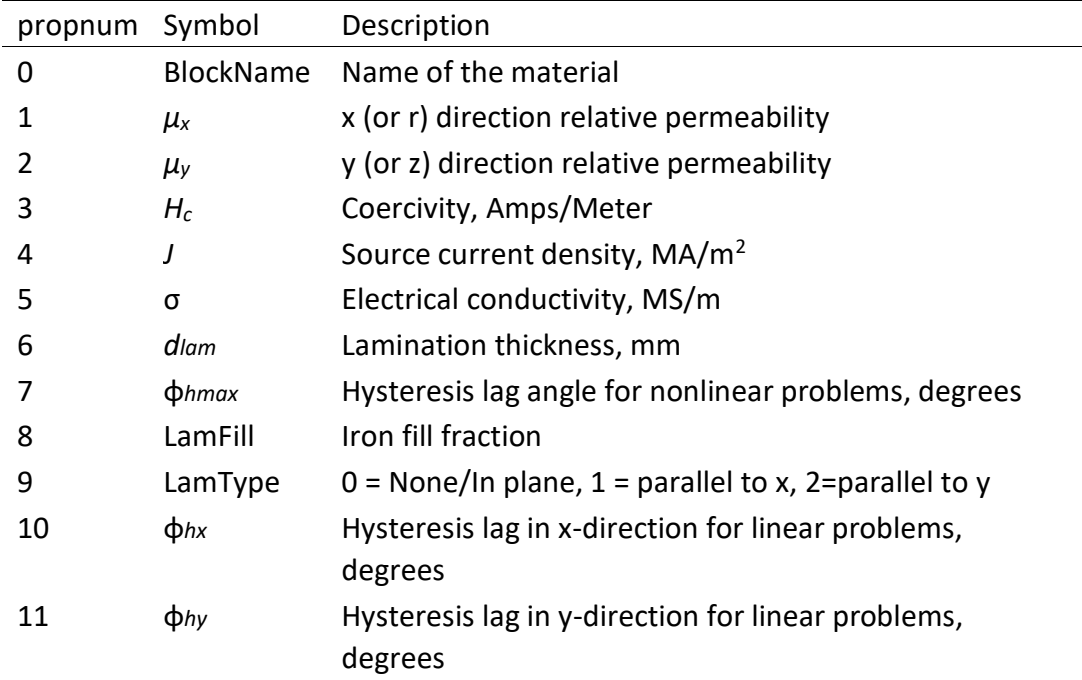

• mi\_modifyboundprop('BdryName',propnum,value) This function allows for modification of a boundary property. The BC to be modified is specified by 'BdryName'. The next parameter is the number of the property to be set. The last number is the value to be applied to the specified property. The various properties that can be modified are listed below:

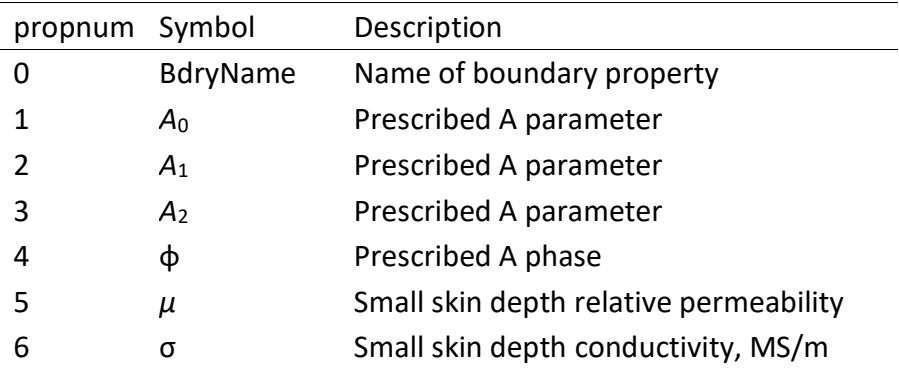

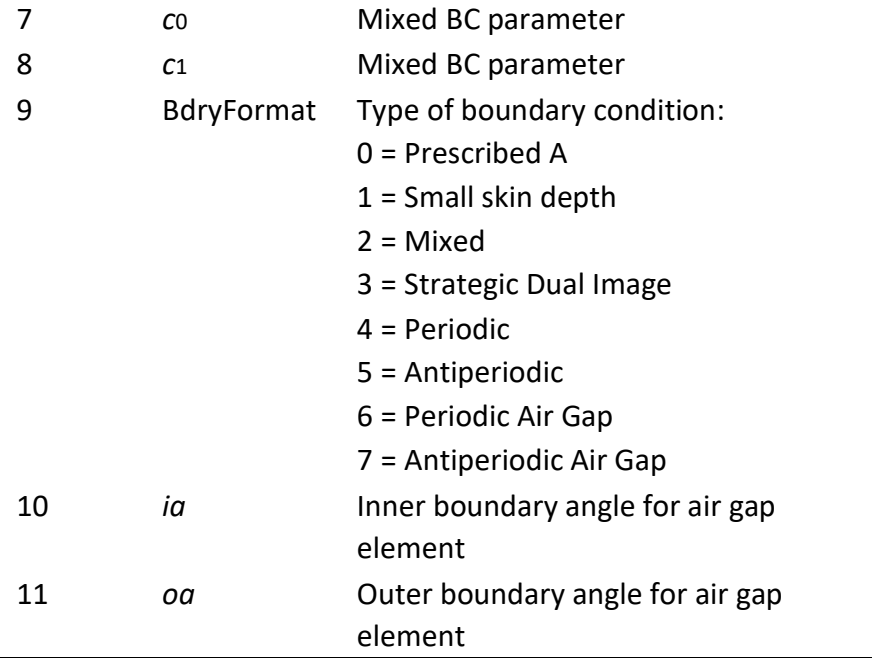

• mi\_modifypointprop('PointName',propnum,value) This function allows for modification of a point property. The point property to be modified is specified by 'PointName'. The next parameter is the number of the property to be set. The last number is the value to be applied to the specified property. The various properties that can be modified are listed below:

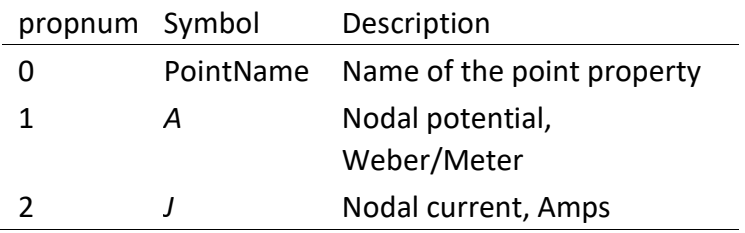

• mi\_modifycircprop('CircName',propnum,value) This function allows for modification of a circuit property. The circuit property to be modified is specified by 'CircName'. The next parameter is the number of the property to be set. The last number is the value to be applied to the specified property. The various properties that can be modified are listed below:

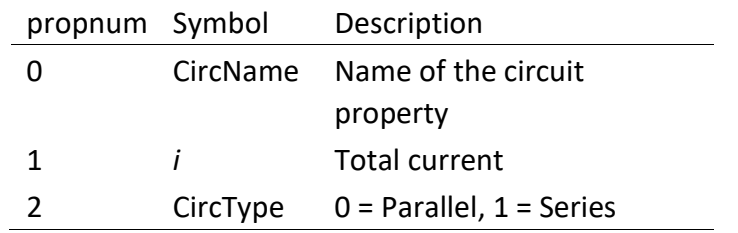

• mi\_setcurrent('CircName',i) sets the current in the circuit specified by 'CircName' to i.

#### 4.10 Miscellaneous

- mi\_savebitmap('filename') saves a bitmapped screenshot of the current view to the file specified by 'filename'.
- mi savemetafile('filename') saves a metafile screenshot of the current view to the file specified by 'filename'.
- mi\_refreshview Redraws the current view.
- mi close Closes current magnetics preprocessor document and destroys magnetics preprocessor window.
- mi shownames(flag) This function allows the user to display or hide the block label names on screen. To hide the block label names, flag should be 0. To display the names, the parameter should be set to 1.
- mi\_readdxf('filename') This function imports a dxf file specified by 'filename'.
- mi savedxf('filename') This function saves geometry information in a dxf file specified by 'filename'.
- mi defineouterspace(Zo,Ro,Ri) defines an axisymmetric external region to be used in conjunction with the Kelvin Transformation method of modeling unbounded problems. The Zo parameter is the z-location of the origin of the outer region, the Ro parameter is the radius of the outer region, and the Ri parameter is the radius of the inner region (*i.e.*  the region of interest). In the exterior region, the permeability varies as a function of distance from the origin of the external region. These parameters are necessary to define the permeability variation in the external region.
- mi attachouterspace marks all selected block labels as members of the external region used for modeling unbounded axisymmetric problems via the Kelvin Transformation.
- mi detachouterspace undefines all selected block labels as members of the external region used for modeling unbounded axisymmetric problems via the Kelvin Transformation.
- mi attachdefault() marks the selected block label as the default block label. This block label is applied to any region that has not been explicitly labeled.
- mi\_detachdefault() undefines the default attribute for the selected block labels.
- mi\_makeABC(n,R,x,y,bc) creates a series of circular shells that emulate the impedance of an unbounded domain (i.e. an Improvised Asymptotic Boundary Condition). The n parameter contains the number of shells to be used (should be between 1 and 10), R is the radius of the solution domain, and (x,y) denotes the center of the solution domain.

The bc parameter should be specified as 0 for a Dirichlet outer edge or 1 for a Neumann outer edge. If the function is called without all the parameters, the function makes up reasonable values for the missing parameters.

• mi setprevious(filename,prevtype) defines the previous solution to be used as the basis for an AC incremental permeability or frozen permeability solution. The prevtype field is an integer that specifies whether the solution is to be incremental permeability (1) or frozen permeability (2). The filename should include the .ans extension, *e.g.*  mi\_setprevious('mymodel.ans',1)

# 5 Magnetics Post Processor Command Set

There are several scripting commands designed to operate in the postprocessing environment.

# 5.1 Data Extraction Commands

• mo\_lineintegral(type) Calculate the line integral for the defined contour

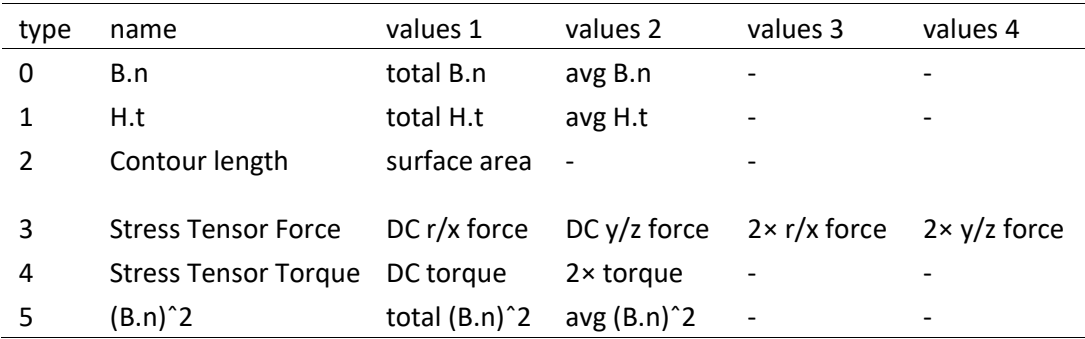

Returns typically two values. The first value is the result of the integral calculation, and the second value is the average of the quantity of interest over the contour. The only exception is integral 3, which evaluates Maxwell's stress tensor. This integral can return up to four results. For force and torque results, the 2× results are only relevant for problems where  $\omega$ !=0.

• mo blockintegral(type) Calculate a block integral for the selected blocks. The integral types are defined as follows:

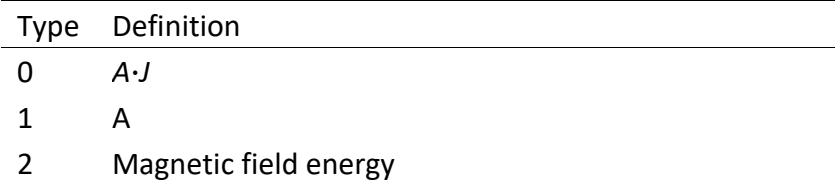

- 3 Hysteresis and/or lamination losses
- 4 Resistive losses
- 5 Block cross-section area
- 6 Total losses
- 7 Total current
- 8 Integral of *Bx* (or *Br*) over block
- 9 Integral of  $B_v$  (or  $B_z$ ) over block
- 10 Block volume
- 11 x (or r) part of steady-state Lorentz force
- 12 y (or z) part of steady-state Lorentz force
- 13 x (or r) part of 2× Lorentz force
- 14 y (or z) part of  $2 \times$  Lorentz force
- 15 Steady-state Lorentz torque
- 16 2× component of Lorentz torque
- 17 Magnetic field coenergy
- 18 x (or r) part of steady-state weighted stress tensor force
- 19 y (or z) part of steady-state weighted stress tensor force
- 20  $x$  (or r) part of 2 $x$  weighted stress tensor force
- 21 y (or z) part of  $2 \times$  weighted stress tensor force
- 22 Steady-state weighted stress tensor torque
- 23 2× component of weighted stress tensor torque
- 24 *R*  $R^2$  (*i.e.* moment of inertia / density)
- 25  $x$  (or r) part of 1 $\times$  weighted stress tensor force
- 26 y (or z) part of  $1 \times$  weighted stress tensor force
- 27 1× component of weighted stress tensor torque
- 28  $x$  (or r) part of  $1 \times$  Lorentz force
- 29 y (or z) part of  $1 \times$  Lorentz force
- 30 1× component of Lorentz torque
- mo getpointvalues(x,y) Get the values associated with the point at (x,y). The function returns an array whose contents are, in order:

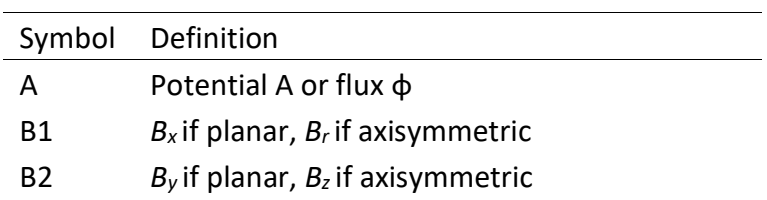

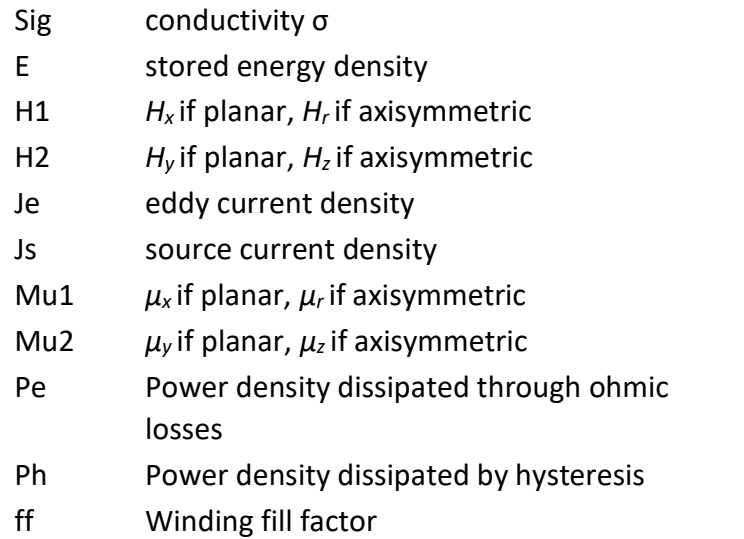

The following series of functions retrieves smaller subsets of these results.

- mo\_geta(x,y) Get the potential associated with the point at  $(x,y)$ . For planar problems, the reported potential is vector potential *A*. For axisymmetric problems, 2π*rA* is reported.
- mo getb(x,y) Get the magnetic flux density associated with the point at  $(x,y)$ . The return value is a list with two elements representing *Bx* and *By* for planar problems and *Br* and *Bz* for axisymmetric problems.
- mo\_getconductivity(x,y) Gets the conductivity associated with the point at  $(x,y)$ .
- mo\_getenergydensity(x,y) Gets the magnetic field energy density associated with the point at  $(x,y)$ .
- mo\_geth(x,y) Get the magnetic field intensity associated with the point at  $(x,y)$ . The return value is a list with two elements representing *Hx* and *Hy* for planar problems and *Hr* and *H<sup>z</sup>* for axisymmetric problems.
- mo\_getj(x,y) Get the electric current density associated with the point at  $(x,y)$ .
- mo\_getmu(x,y) Get the relative magnetic permeability associated with the point at  $(x,y)$ . The return value is a list with two elements representing  $\mu_x$  and  $\mu_y$  for planar problems and  $\mu_r$  and  $\mu_z$  for axisymmetric problems.
- mo\_getpe(x,y) Get the ohmic loss density associated with the point at  $(x,y)$ .
- mo\_getph(x,y) Get the hysteresis/laminated eddy current loss density associated with the point at (x,y).
- mo\_getfill(x,y) Get the winding factor (*i.e.* the average fraction of the volume filled with conductor) associated with the point at (x,y).

• mo\_makeplot(PlotType,NumPoints,Filename,FileFormat) Allows Octave access to FEMM's X-Y plot routines. If only PlotType or only PlotType and NumPoints are specified, the command is interpreted as a request to plot the requested plot type to the screen. If, in addition, the Filename parameter is specified, the plot is instead written to disk to the specified file name as an extended metafile. If the FileFormat parameter is also, the command is instead interpreted as a command to write the data to disk to the specfied file name, rather than display it to make a graphical plot. Valid entries for PlotType are:

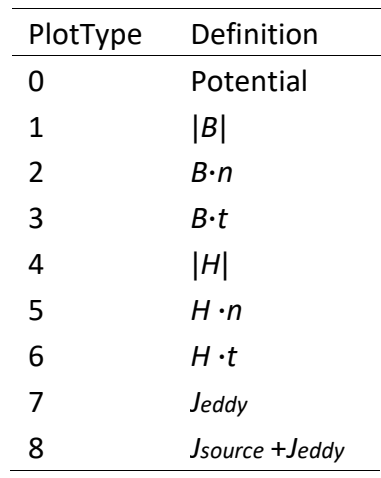

Valid file formats are

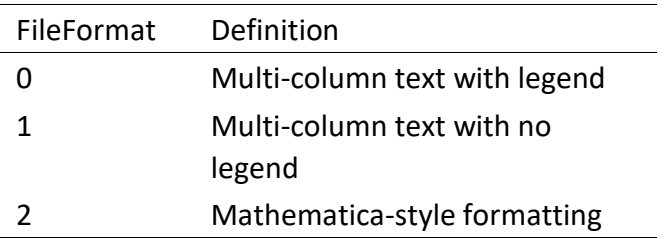

For example, if one wanted to plot *B*·*n* to the screen with 200 points evaluated to make the graph, the command would be: mo\_makeplot(2,200)

If this plot were to be written to disk as a metafile, the command would be: mo\_makeplot(2,200,'c:\\temp\\myfile.emf')

To write data instead of a plot to disk, the command would be of the form: mo\_makeplot(2,200,'c:\\temp\\myfile.txt',0)

• mo\_getprobleminfo Returns info on problem description. Returns four values:

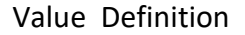

- 1 problem type
- 2 frequency in Hz
- 3 problem depth in meters
- 4 length unit used to draw the problem, represented in meters
- mo getcircuitproperties('circuit') Used primarily to obtain impedance information associated with circuit properties. Properties are returned for the circuit property named 'circuit'. Six values are returned by the function. In order, these parameters are:
	- current Current carried by the circuit.
	- volts Voltage drop across the circuit in the circuit.
	- flux Circuit's flux linkage
- mo\_getgapb("BdryName",angle) Computes the radial and tangential flux density on the centerline of the specified air gap element name (BdryName) at the specified angle. The angle is specified in degrees.
- mo\_getgapa("BdryName",angle) Computes the magnetic vector potential on the centerline of the specified air gap element name (BdryName) at the specified angle. The angle is specified in degrees.
- mo gapintegral("BdryName",inttype) Computes an integral specifiedy by inttype over an air gap element specified by BdryName. Values for inttype in are:
	- 0 DC Torque
	- 1 DC Force
	- 2 Stored Energy
	- 3 2X Torque
	- 4 2X Force
	- 5 Interaction Torque
	- 6 Interaction Force

Torque and energy integrals return one result; force integrals return two results for the x- and ydirection force, respectively.

• mo\_getgapharmonics("BdryName",n) Returns the acc, acs, brc, brs, btc, and bts. These quantities represent the components of vector potential, radial flux density, and tangential flux density on the centerline of the specified air gap element at the specified angle. For the *n th* harmonic, vector potential, radial flux density, and tangential flux density can be represented explicitly as functions of angle via:

> *A* = *acc\**cos(*n*θ)+*acs\**sin(*n*θ)  $B_r = brc*cos(n\theta) + brs*sin(n\theta)$

#### $B<sub>θ</sub> = btc * cos(nθ) + bts * sin(nθ)$

If the function is called with just the BdryName, the function returns the number of harmonics available.

#### 5.2 Selection Commands

- mo seteditmode(mode) Sets the mode of the postprocessor to point, contour, or area mode. Valid entries for mode are 'point', 'contour', and 'area'.
- mo\_selectblock $(x, y)$  Select the block that contains point  $(x, y)$ .
- mo groupselectblock(n) Selects all the blocks that are labeled by block labels that are members of group n. If no number is specified (*i.e.* mo\_groupselectblock() ), all blocks are selected.
- mo addcontour(x,y) Adds a contour point at  $(x,y)$ . If this is the first point then it starts a contour, if there are existing points the contour runs from the previous point to this point. The mo\_addcontour command has the same functionality as a right-button-click contour point addition when the program is running in interactive mode.
- mo bendcontour(angle,anglestep) Replaces the straight line formed by the last two points in the contour by an arc that spans angle degrees. The arc is composed of many straight lines, each of which is constrained to span no more than anglestep degrees. The angle parameter can take on values from -180 to 180 degrees. The anglestep parameter must be greater than zero. If there are less than two points defined in the contour, this command is ignored.
- mo\_selectpoint(x,y) Adds a contour point at the closest input point to  $(x,y)$ . If the selected point and a previously selected point lie at the ends of an arcsegment, a contour is added that traces along the arcsegment. The mo selectpoint command has the same functionality as the leftbutton-click contour point selection when the program is running in interactive mode.
- mo clearcontour Clear a prevously defined contour
- mo clearblock Clear block selection

## 5.3 Zoom Commands

- mo\_zoomnatural Zoom to the natural boundaries of the geometry.
- mo zoomin Zoom in one level.
- mo zoomout Zoom out one level.
- mo zoom(x1,y1,x2,y2) Zoom to the window defined by lower left corner (x1,y1) and upper right corner (x2,y2).

### 5.4 View Commands

- mo showmesh Show the mesh.
- mo hidemesh Hide the mesh.
- mo showpoints Show the node points from the input geometry.
- mo\_hidepoints Hide the node points from the input geometry.
- mosmooth('flag') This function controls whether or not smoothing is applied to the *B* and *H* fields, which are naturally piece-wise constant over each element. Setting flag equal to 'on' turns on smoothing and setting flag to 'off' turns off smoothing.
- mo showgrid Show the grid points.
- mo hidegrid Hide the grid points points.
- mo\_grid\_snap('flag') Setting flag to 'on' turns on snap to grid, setting flag to 'off' turns off snap to grid.
- mo setgrid(density,'type') Change the grid spacing. The density parameter specifies the space between grid points, and the type parameter is set to 'cart' for cartesian coordinates or 'polar' for polar coordinates.
- mo hidedensityplot hides the flux density plot.
- mo showdensityplot(legend,gscale,upper B,lower B,type) Shows the flux density plot with options:
	- legend Set to 0 to hide the plot legend or 1 to show the plot legend.
	- gscale Set to 0 for a colour density plot or 1 for a grey scale density plot.
	- upper  $B$  Sets the upper display limit for the density plot.  $-$  lower  $B$  Sets the lower display limit for the density plot.
	- type Type of density plot to display. Valid entries are 'bmag', 'breal', 'bimag', and 'logb' for magnitude, real component, imaginary component, and log magnitude of *B*; and 'hmag', 'hreal', and 'himag' for magnitude, real component, and imaginary component of *H,* respectively. Alternatively, current density can be displayed by specifying 'jmag', 'jreal', and 'jimag' for magnitude, real component, and imaginary component of *J*, respectively.
- mo\_hidecontourplot Hides the contour plot.
	- mo showcontourplot(numcontours,lower A,upper A,type) shows the *A* contour plot with options:
		- numcontours Number of *A* equipotential lines to be plotted.
		- upper\_A Upper limit for *A* contours.
- lower\_A Lower limit for *A* contours.
- type Choice of 'real', 'imag', or 'both' to show either the real, imaginary of both real and imaginary components of A.
- mo showvectorplot(type,scalefactor) controls the display of vectors denoting the field strength and direction. The parameters taken are the type of plot, which should be set to 0 for no vector plot, 1 for the real part of flux density B; 2 for the real part of field intensity H; 3 for the imaginary part of B; 4 for the imaginary part of H; 5 for both the real and imaginary parts of B; and 6 for both the real and imaginary parts of H. The scalefactor determines the relative length of the vectors. If the scale is set to 1, the length of the vectors is chosen so that the highest flux density corresponds to a vector that is the same length as the current grid size setting.
- mo\_minimize minimizes the active magnetics output view.
- mo\_maximize maximizes the active magnetics output view.
- mo restore restores the active magnetics output view from a minimized or maximized state.
- mo resize(width,height) resizes the active magnetics output window client area to width  $\times$  height.

#### 5.5 Miscellaneous

- mo close Closes the current post-processor instance.
- mo refreshview Redraws the current view.
- mo reload Reloads the solution from disk.
- mo\_savebitmap('filename') saves a bitmapped screen shot of the current view to the file specified by 'filename'.
- mo savemetafile('filename') saves a metafile screenshot of the current view to the file specified by 'filename'.
- mo shownames(flag) This function allows the user to display or hide the block label names on screen. To hide the block label names, flag should be 0. To display the names, the parameter should be set to 1.
- mo numnodes Returns the number of nodes in the in-focus magnetics output mesh.
- mo numelements Returns the number of elements in the in-focus magnets output mesh.
- mo\_getnode(n) Returns the  $(x,y)$  or (r,z) position of the nth mesh node.
- mo getelement(n) returns the following proprerties for the nth element:
- 1. Index of first element node
- 2. Index of second element node
- 3. Index of third element node
- 4. x (or r) coordinate of the element centroid
- 5. y (or z) coordinate of the element centroid
- 6. element area using the length unit defined for the problem
- 7. group number associated with the element

# 6 Electrostatics Preprocessor Command Set

Several different commands are available in the preprocessor. Two naming conventions can be used: one which separates words in the command names by underscores, and one that eliminates the underscores.

#### 6.1 Object Add/Remove Commands

- ei addnode $(x,y)$  Add a new node at  $x,y$
- ei addsegment(x1,y1,x2,y2) Add a new line segment from node closest to (x1,y1) to node closest to (x2,y2)
- ei addblocklabel(x,y) Add a new block label at  $(x,y)$
- ei addarc(x1,y1,x2,y2,angle,maxseg) Add a new arc segment from the nearest node to (x1,y1) to the nearest node to (x2,y2) with angle 'angle' divided into 'maxseg' segments.
- ei drawline(x1,y1,x2,y2) Adds nodes at (x1,y1) and (x2,y2) and adds a line between the nodes.
- ei\_drawarc(x1,y1,x2,y2,angle,maxseg) Adds nodes at (x1,y1) and (x2,y2) and adds an arc of the specified angle and discretization connecting the nodes.
- ei drawrectangle(x1,y1,x2,y2) Adds nodes at the corners of a rectangle defined by the points (x1,y1) and (x2,y2), then adds segments connecting the corners of the rectangle.
- ei deleteselected Delete all selected objects.
- ei\_deleteselectednodes Delete selected nodes.
- ei deleteselectedlabels Delete selected block labels.
- ei deleteselectedsegments Delete selected segments.
- ei deleteselectedarcsegments Delete selects arcs.

# 6.2 Geometry Selection Commands

- ei clearselected Clear all selected nodes, blocks, segments and arc segments.
- ei selectsegment(x,y) Select the line segment closest to  $(x,y)$
- ei selectnode(x,y) Select the node closest to (x,y). Returns the coordinates of the selected node.
- ei\_selectlabel(x,y) Select the label closet to (x,y). Returns the coordinates of the selected label.
- ei selectarcsegment(x,y) Select the arc segment closest to  $(x,y)$
- ei selectgroup(n) Select the n<sup>th</sup> group of nodes, segments, arc segments and block labels. This function will clear all previously selected elements and leave the edit mode in 4 (group)
- ei selectcircle(x,y,R,editmode) selects objects within a circle of radius R centered at (x,y). If only x, y, and R parameters are given, the current edit mode is used. If the editmode parameter is used, 0 denotes nodes, 2 denotes block labels, 2 denotes segments, 3 denotes arcs, and 4 specifies that all entity types are to be selected.
- ei selectrectangle(x1,y1,x2,y2,editmode) selects objects within a rectangle defined by points (x1,y1) and (x2,y2). If no editmode parameter is supplied, the current edit mode is used. If the editmode parameter is used, 0 denotes nodes, 2 denotes block labels, 2 denotes segments, 3 denotes arcs, and 4 specifies that all entity types are to be selected.

## 6.3 Object Labeling Commands

- ei setnodeprop('propname',groupno, 'inconductor') Set the selected nodes to have the nodal property 'propname' and group number groupno. The 'inconductor' string specifies which conductor the node belongs to. If the node doesn't belong to a named conductor, this parameter can be set to '<None>'.
- ei\_setblockprop('blockname', automesh, meshsize, group) Set the selected block labels to have the properties: Block property 'blockname'.

automesh:  $0 =$  mesher defers to mesh size constraint defined in meshsize,  $1 =$  mesher automatically chooses the mesh density. meshsize: size constraint on the mesh in the block marked by this label. A member of group number group

• ei\_setsegmentprop('name', elmsize, automesh, hide, group, 'inconductor') Set the select segments to have:

Boundary property 'name'

Local element size along segment no greater than elmsize

automesh:  $0 =$  mesher defers to the element constraint defined by elementsize,  $1 =$  mesher automatically chooses mesh size along the selected segments hide: 0 = not hidden in postprocessor, 1 == hidden in post processor

A member of group number group

A member of the conductor specified by the string 'inconductor'. If the segment is not part of a conductor, this parameter can be specified as '<None>'.

• ei setarcsegmentprop(maxsegdeg, 'propname', hide, group, 'inconductor') Set the selected arc segments to:

Meshed with elements that span at most maxsegdeg degrees per element

Boundary property 'propname'

hide:  $0 = not hidden in post-processor, 1 == hidden in post processor$ 

A member of group number group

A member of the conductor specified by the string 'inconductor'. If the segment is not part of a conductor, this parameter can be specified as '<None>'.

• ei setgroup(n) Set the group associated of the selected items to n.

#### 6.4 Problem Commands

- ei probdef(units,type,precision,depth,minangle) changes the problem definition. The units parameter specifies the units used for measuring length in the problem domain. Valid 'units' entries are 'inches', 'millimeters', 'centimeters', 'mils', 'meters, and 'micrometers'. Set problemtype to 'planar' for a 2-D planar problem, or to 'axi' for an axisymmetric problem. The precision parameter dictates the precision required by the solver. For example, entering 1.E-8 requires the RMS of the residual to be less than 10<sup>-8</sup>. The fourth parameter represents the depth of the problem in the into-the-page direction for 2-D planar problems–just enter 0 as a placeholder for axisymmetric problems. The sixth parameter represents the minimum angle constraint sent to the mesh generator (usually 30 degrees).
- ei setcomment(mycomment) sets the Comment field in the problem definition to mycomment.
- ei analyze(flag) runs the electrostatics solver. The flag parameter controls whether the solver window is visible or minimized. For a visible window, specify 0. For a minimized window, flag should be set to 1. If no value is specified for flag, the visibility of the solver is inherited from the main window, *i.e.* if the main window is minimized, the solver runs minimized, too.
- eiloadsolution loads and displays the solution corresponding to the current geometry.
- ei setfocus('documentname') Switches the electrostatics input file upon which commands are to act. If more than one electrostatics input file is being edited at a time, this command can be used to switch between files so that the mutiple files can be operated upon programmatically. 'documentname' should contain the name of the desired document as it appears on the window's title bar.
- ei saveas('filename') saves the file with name 'filename'.

#### 6.5 Mesh Commands

- ei createmesh runs triangle to create a mesh. Note that this is not a necessary precursor of performing an analysis, as ei analyze will make sure the mesh is up to date before running an analysis. The number of elements in the mesh is pushed back onto the lua stack.
- ei showmesh toggles the flag that shows or hides the mesh.
- ei purgemesh clears the mesh out of both the screen and memory.

#### 6.6 Editing Commands

- ei\_copyrotate(bx, by, angle, copies )
	- bx, by base point for rotation
	- angle angle by which the selected objects are incrementally shifted to make each copy. angle is measured in degrees.
	- copies number of copies to be produced from the selected objects.
- ei\_copyrotate2(bx, by, angle, copies, editaction )
	- bx, by base point for rotation
	- angle angle by which the selected objects are incrementally shifted to make each copy. angle is measured in degrees.
	- copies number of copies to be produced from the selected objects.
	- editaction 0 –nodes, 1 lines (segments), 2 –block labels, 3 arc segments, 4- group
- ei copytranslate(dx, dy, copies)
	- dx,dy distance by which the selected objects are incrementally shifted.
	- copies number of copies to be produced from the selected objects.
- ei copytranslate2(dx, dy, copies, editaction)
	- dx,dy distance by which the selected objects are incrementally shifted.
- copies number of copies to be produced from the selected objects.
- editaction 0 –nodes, 1 lines (segments), 2 –block labels, 3 arc segments, 4- group
- ei createradius(x,y,r) turns a corner located at  $(x,y)$  into a curve of radius r.
- ei moverotate(bx,by,shiftangle)
	- bx, by base point for rotation
	- shiftangle angle in degrees by which the selected objects are rotated.
- ei\_moverotate2(bx,by,shiftangle, editaction)
	- bx, by base point for rotation
	- shiftangle angle in degrees by which the selected objects are rotated.
	- editaction 0 –nodes, 1 lines (segments), 2 –block labels, 3 arc segments, 4- group
- ei movetranslate(dx,dy)
	- dx,dy distance by which the selected objects are shifted.
- ei movetranslate2(dx,dy,editaction)
	- dx,dy distance by which the selected objects are shifted.
	- editaction 0 –nodes, 1 lines (segments), 2 –block labels, 3 arc segments, 4- group
- ei scale(bx,by,scalefactor)
	- $-$  bx, by  $-$  base point for scaling
	- scalefactor a multiplier that determines how much the selected objects are scaled
- ei scale2(bx,by,scalefactor,editaction)
	- bx, by base point for scaling
	- scalefactor a multiplier that determines how much the selected objects are scaled
	- editaction 0 –nodes, 1 lines (segments), 2 –block labels, 3 arc segments, 4- group
- ei mirror(x1,y1,x2,y2) mirror the selected objects about a line passing through the points (x1,y1) and (x2,y2).
- ei\_mirror2(x1,y1,x2,y2,editaction) mirror the selected objects about a line passing through the points (x1,y1) and (x2,y2). Valid editaction entries are 0 for nodes, 1 for lines (segments), 2 for block labels, 3 for arc segments, and 4 for groups.
- ei seteditmode(editmode) Sets the current editmode to:
	- 'nodes' nodes
	- 'segments' line segments
	- 'arcsegments' arc segments
	- 'blocks' block labels
	- 'group' selected group

This command will affect all subsequent uses of the other editing commands, if they are used *without* the editaction parameter.

#### 6.7 Zoom Commands

- ei zoomnatural zooms to a "natural" view with sensible extents.
- ei zoomout zooms out by a factor of 50%.
- ei zoomin zoom in by a factor of 200%.
- ei zoom(x1,y1,x2,y2) Set the display area to be from the bottom left corner specified by (x1,y1) to the top right corner specified by (x2,y2).

#### 6.8 View Commands

- ei showgrid Show the grid points.
- ei hidegrid Hide the grid points points.
- ei gridsnap('flag') Setting flag to "on" turns on snap to grid, setting flag to "off" turns off snap to grid.
- ei\_setgrid(density,'type') Change the grid spacing. The density parameter specifies the space between grid points, and the type parameter is set to 'cart' for Cartesian coordinates or 'polar' for polar coordinates.
- ei refreshview Redraws the current view.
- ei\_minimize minimizes the active electrostatics input view.
- ei\_maximize maximizes the active electrostatics input view.
- ei restore restores the active electrostatics input view from a minimized or maximized state.
- ei resize(width,height) resizes the active electrostatics input window client area to width  $\times$  height.

## 6.9 Object Properties

- ei getmaterial('materialname') fetches the material specified by materialname from the materials library.
- ei addmaterial('matname', ex, ey, qv) adds a new material with called 'matname' with the material properties:

ex Relative permittivity in the x- or r-direction.

ey Relative permittivity in the y- or z-direction.

qv Volume charge density in units of  $C/m<sup>3</sup>$ 

- ei addpointprop('pointname',Vp,qp) adds a new point property of name 'pointname' with either a specified potential Vp a point charge density qp in units of C/m. .
- ei addboundprop('boundname', Vs, qs, c0, c1, BdryFormat) adds a new boundary property with name 'boundname'

For a "Fixed Voltage" type boundary condition, set the Vs parameter to the desired voltage and all other parameters to zero.

To obtain a "Mixed" type boundary condition, set C1 and C0 as required and BdryFormat to 1. Set all other parameters to zero.

To obtain a prescribes surface charge density, set qs to the desired charge density in  $C/m^2$  and set BdryFormat to 2.

For a "Periodic" boundary condition, set BdryFormat to 3 and set all other parameters to zero.

For an "Anti-Perodic" boundary condition, set BdryFormat to 4 set all other parameters to zero.

- ei addconductorprop('conductorname', Vc, gc, conductortype) adds a new conductor property with name 'conductorname' with either a prescribed voltage or a prescribed total charge. Set the unused property to zero. The conductortype parameter is 0 for prescribed charge and 1 for prescribed voltage.
- ei\_deletematerial('materialname') deletes the material named 'materialname'.
- ei deleteboundprop('boundname') deletes the boundary property named 'boundname'.
- ei deleteconductor('conductorname') deletes the conductor named conductorname.
- ei deletepointprop('pointname') deletes the point property named 'pointname'
- ei modifymaterial('BlockName',propnum,value) This function allows for modification of a material's properties without redefining the entire material (e.g. so that current can be modified

from run to run). The material to be modified is specified by 'BlockName'. The next parameter is the number of the property to be set. The last number is the value to be applied to the specified property. The various properties that can be modified are listed below:

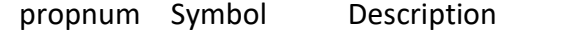

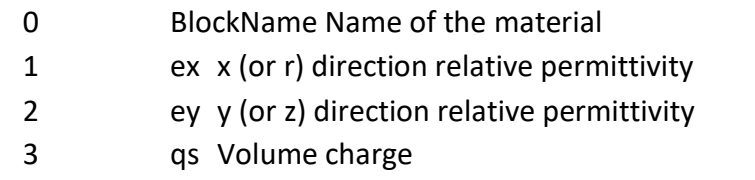

• ei modifyboundprop('BdryName',propnum,value) This function allows for modification of a boundary property. The BC to be modified is specified by 'BdryName'. The next parameter is the number of the property to be set. The last number is the value to be applied to the specified property. The various properties that can be modified are listed below:

propnum Symbol Description

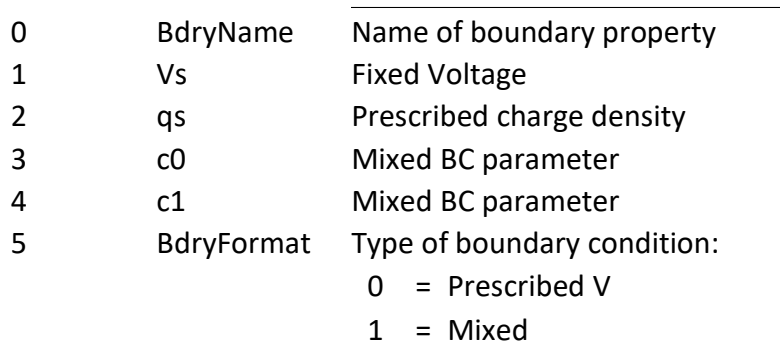

- 2 = Surface charge density
- 3 = Periodic
- 4 = Antiperiodic
- ei modifypointprop('PointName',propnum,value) This function allows for modification of a point property. The point property to be modified is specified by 'PointName'. The next parameter is the number of the property to be set. The last number is the value to be applied to the specified property. The various properties that can be modified are listed below:

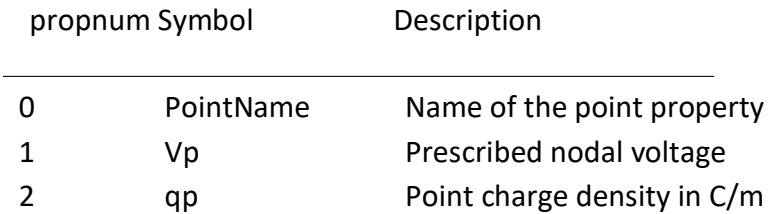

• ei modifyconductorprop('ConductorName',propnum,value) This function allows for modification of a conductor property. The conductor property to be modified is specified by 'ConductorName'. The next parameter is the number of the property to be set. The last number is the value to be applied to the specified property. The various properties that can be modified are listed below:

propnum Symbol Description

- 0 ConductorName Name of the conductor property
- 1 Vc Conductor voltage
- 2 qc Total conductor charge
- 3 ConductorType 0 = Prescribed charge, 1 = Prescribed voltage

#### 6.10 Miscellaneous

- ei savebitmap('filename') saves a bitmapped screenshot of the current view to the file specified by 'filename'.
- ei savemetafile('filename') saves a metafile screenshot of the current view to the file specified by 'filename'.
- ei refreshview Redraws the current view.
- ei close closes the preprocessor window and destroys the current document.
- ei shownames(flag) This function allows the user to display or hide the block label names on screen. To hide the block label names, flag should be 0. To display the names, the parameter should be set to 1.
- ei readdxf('filename') This function imports a dxf file specified by 'filename'.
- ei savedxf('filename') This function saves geometry information in a dxf file specified by 'filename'.
- ei defineouterspace(Zo,Ro,Ri) defines an axisymmetric external region to be used in conjuction with the Kelvin Transformation method of modeling unbounded problems. The Zo parameter is the z-location of the origin of the outer region, the Ro parameter is the radius of the outer region, and the Ri parameter is the radius of the inner region (*i.e.* the region of interest). In the exterior region, the permeability varies as a function of distance from the origin of the external region. These parameters are necessary to define the permeability variation in the external region.
- ei attachouterspace marks all selected block labels as members of the external region used for modeling unbounded axisymmetric problems via the Kelvin Transformation.
- ei detachouterspace undefines all selected block labels as members of the external region used for modeling unbounded axisymmetric problems via the Kelvin Transformation.
- ei\_attachdefault() marks the selected block label as the default block label. This block label is applied to any region that has not been explicitly labeled.
- ei detachdefault() undefines the default attribute for the selected block labels.

• ei makeABC(n,R,x,y,bc) creates a series of circular shells that emulate the impedance of an unbounded domain (i.e. an Inprovised Asymptotic Boundary Condition). The n parameter contains the number of shells to be used (should be between 1 and 10), R is the radius of the solution domain, and (x,y) denotes the center of the solution domain. The bc parameter should be specified as 0 for a Dirichlet outer edge or 1 for a Neumann outer edge. If the function is called without all the parameters, the function makes up reasonable values for the missing parameters.

# 7 Electrostatics Post Processor Command Set

There are several scripting commands designed to operate in the postprocessor. As with the preprocessor commands, these commands can be used with either the underscore naming or with the no-underscore naming convention.

# 7.1 Data Extraction Commands

- eo lineintegral(type) Calculates the line integral for the defined contour type Integral
	- 0 *E* ·*t*
	- 1 *D*·*n*
	- 2 Contour length
	- 3 Force from stress tensor
	- 4 Torque from stress tensor

This integral a single result for field intensity, flux density, contour length, and torque. For force, an array with two elements is returned representing force in the *x* and *y* or *r* and *z* directions.

• eo blockintegral(type) Calculates a block integral for the selected blocks

type Integral

- 0 Stored Energy
- 1 Block Cross-section
- 2 Block Volume
- 3 Average *D* over the block 4 Average *E* over the block
- 5 Weighted Stress Tensor Force
- 6 Weighted Stress Tensor Torque

This integral a single result for energy, volume and torque. For force, *D* and *E*, the function returns an array with two elements is returned representing components in the *x* and *y* or *r* and *z* directions.

• eo getpointvalues(x,y) Gets the values associated with the point at  $(x,y)$ . The function returns an array of results whose elements represent:

Symbol Definition

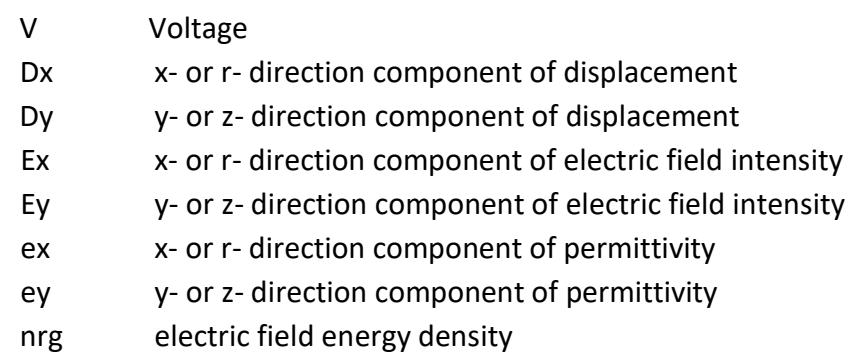

- eo getv(x,y) Gets the voltage associated with the point at  $(x,y)$ .
- eo getd(x,y) Gets the electric flux density associated with the point at  $(x,y)$ . The return value is a list with two elements representing *Dx* and *Dy* for planar problems and *Dr* and *Dz* for axisymmetric problems.
- eo gete(x,y) Gets the electric field intensity associated with the point at (x,y). The return value is a list with two element representing *Ex* and *Ey* for planar problems and *Er* and *Ez* for axisymmetric problems.
- eo\_getenergydensity(x,y) Gets the electric field energy density associated with the point at  $(x,y)$ .
- eo getperm(x,y) Gets the electric permittivity associated with the point at  $(x,y)$ . The return value is a list with two elements representing ε*x* and ε*y* for planar problems and ε*r* and ε*z* for axisymmetric problems.
- eo makeplot(PlotType,NumPoints,Filename,FileFormat) Allows Octave to access to the X-Y plot routines. If only PlotType or only PlotType and NumPoints are specified, the command is interpreted as a request to plot the requested plot type to the screen. If, in addition, the Filename parameter is specified, the plot is instead written to disk to the specified file name as an extended metafile. If the FileFormat parameter is also, the command is instead interpreted as a command to write the data to disk to the specfied file name, rather than display it to make a graphical plot. Valid entries for PlotType are:

PlotType Definition

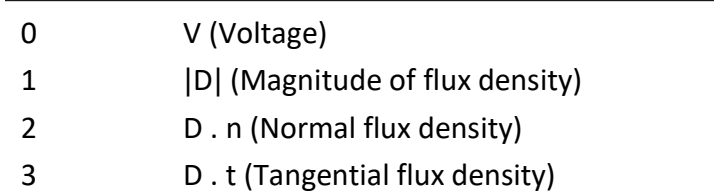

- 4 |E| (Magnitude of field intensity)
- 5 E . n (Normal field intensity)
- 6 E . t (Tangential field intensity)

Valid file formats are:

FileFormat Definition

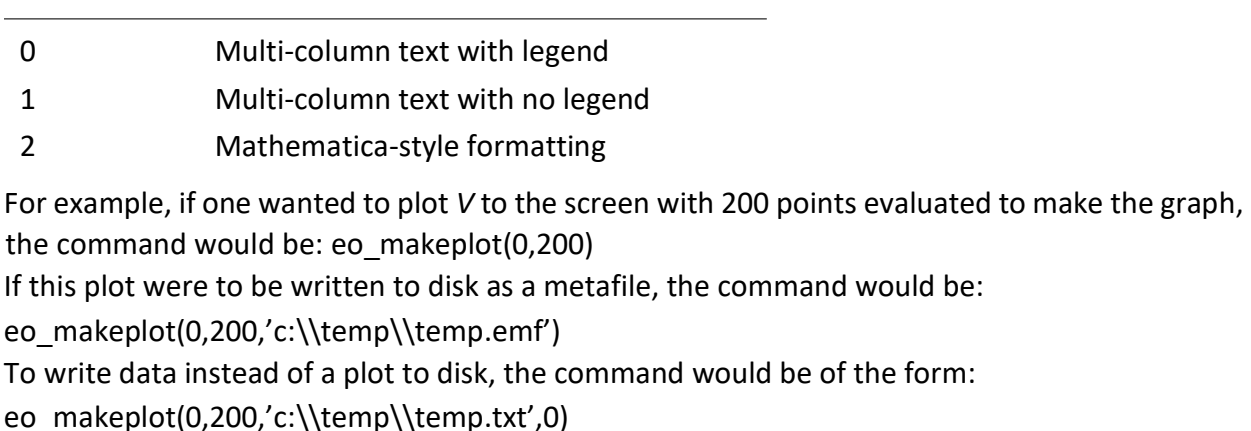

- eo getprobleminfo Returns info on problem description. Returns three values: the Problem type (0 for planar and 1 for axisymmetric); the depth assumed for planar problems in units of meters; and the length unit used to draw the problem, represented in meters.
- eo getconductorproperties('conductor') Properties are returned for the conductor property named 'conductor'. Two values are returned: The voltage of the specified conductor, and the charge carried on the specified conductor.

## 7.2 Selection Commands

- eo seteditmode(mode) Sets the mode of the postprocessor to point, contour, or area mode. Valid entries for mode are 'point', 'contour', and 'area'.
- eo selectblock(x,y) Select the block that contains point  $(x,y)$ .
- eo groupselectblock(n) Selects all of the blocks that are labeled by block labels that are members of group n. If no number is specified (*i.e.* eo\_groupselectblock), all blocks are selected.
- eo selectconductor('name') Selects all nodes, segments, and arc segments that are part of the conductor specified by the string ('name'). This command is used to select conductors for the purposes of the "weighted stress tensor" force and torque integrals, where the conductors are points or surfaces, rather than regions (*i.e.* can't be selected with eo\_selectblock).
- eo addcontour(x,y) Adds a contour point at (x,y). If this is the first point then it starts a contour, if there are existing points the contour runs from the previous point to this point. The eo addcontour command has the same functionality as a right-button-click contour point addition when the program is running in interactive mode.
- eo bendcontour(angle,anglestep) Replaces the straight line formed by the last two points in the contour by an arc that spans angle degrees. The arc is composed of many straight lines, each of which is constrained to span no more than anglestep degrees. The angle parameter can take on values from -180 to 180 degrees. The anglestep parameter must be greater than zero. If there are less than two points defined in the contour, this command is ignored.
- eo selectpoint(x,y) Adds a contour point at the closest input point to  $(x,y)$ . If the selected point and a previously selected point lie at the ends of an arcsegment, a contour is added that traces along the arcsegment. The selectpoint command has the same functionality as the left-buttonclick contour point selection when the program is running in interactive mode.
- eo\_clearcontour Clear a prevously defined contour
- eo clearblock Clear block selection

#### 7.3 Zoom Commands

- eo\_zoomnatural Zoom to the natural boundaries of the geometry.
- eo\_zoomin Zoom in one level.
- eo\_zoomout Zoom out one level.
- eo\_zoom(x1,y1,x2,y2) Zoom to the window defined by lower left corner (x1,y1) and upper right corner (x2,y2).

## 7.4 View Commands

- eo\_showmesh Show the mesh.
- eo hidemesh Hide the mesh.
- eo showpoints Show the node points from the input geometry.
- eo\_hidepoints Hide the node points from the input geometry.
- eo\_smooth('flag') This function controls whether smoothing is applied to the *D* and *E* fields which are naturally piece-wise constant over each element. Setting flag equal to 'on' turns on smoothing and setting flag to 'off' turns off smoothing.
- eo showgrid Show the grid points.
- eo hidegrid Hide the grid points points.

eo gridsnap('flag') Setting flag to "on" turns on snap to grid, setting flag to 'off' turns off snap to grid.

- eo\_setgrid(density,'type') Change the grid spacing. The density parameter specifies the space between grid points, and the type parameter is set to 'cart' for Cartesian coordinates or 'polar' for polar coordinates.
- eo hidedensityplot hides the flux density plot.
- eo showdensityplot(legend,gscale,type,upper D,lower D) Shows the flux density plot with options: legend Set to 0 to hide the plot legend or 1 to show the plot legend.

gscale Set to 0 for a colour density plot or 1 for a grey scale density plot.

upper D Sets the upper display limit for the density plot. lower D Sets the

lower display limit for the density plot.

type Sets the type of density plot. A value of 0 plots voltage, 1 plots the magnitude of *D*, and 2 plots the magnitude of *E*

- eo hidecontourplot Hides the contour plot.
- eo\_showcontourplot(numcontours,lower V,upper V) shows the *V* contour plot with options: numcontours Number of equipotential lines to be plotted.

upper V Upper limit for contours. lower V Lower limit for

contours.

- eo showvectorplot(type,scalefactor) controls the display of vectors denoting the field strength and direction. The parameters taken are the type of plot, which should be set to 0 for no vector plot, 1 for flux density *D*, and 2 for field intensity *E*. The scalefactor determines the relative length of the vectors. If the scale is set to 1, the length of the vectors is chosen so that the highest flux density corresponds to a vector that is the same length as the current grid size setting.
- eo minimize minimizes the active electrostatics output view.
- eo maximize maximizes the active electrostatics output view.
- eo restore restores the active electrostatics output view from a minimized or maximized state.
- eo resize(width,height) resizes the active electrostatics output window client area to width  $\times$ height.

#### 7.5 Miscellaneous

- eo close close the current postprocessor window.
- eo refreshview Redraws the current view.
- eo reload Reloads the solution from disk.
- eo\_savebitmap('filename') saves a bitmapped screen shot of the current view to the file specified by 'filename'.
- eo savemetafile('filename') saves a metafile screenshot of the current view to the file specified by 'filename'.
- eo shownames(flag) This function allows the user to display or hide the block label names on screen. To hide the block label names, flag should be 0. To display the names, the parameter should be set to 1.
- eo numnodes Returns the number of nodes in the in-focus electrostatics output mesh.
- eo\_numelements Returns the number of elements in the in-focus electrostatics output mesh.
- eo getnode(n) Returns the  $(x,y)$  or (r,z) position of the nth mesh node.
- eo\_getelement(n) returns the following properties for the nth element:
	- 1. Index of first element node
	- 2. Index of second element node
	- 3. Index of third element node
	- 4. x (or r) coordinate of the element centroid
	- 5. y (or z) coordinate of the element centroid
	- 6. element area using the length unit defined for the problem
	- 7. group number associated with the element

# 8 Heat Flow Preprocessor Lua Command Set

Several different commands are available in the preprocessor. Two naming conventions can be used: one which separates words in the command names by underscores, and one that eliminates the underscores.

## 8.1 Object Add/Remove Commands

• hi addnode(x,y) Add a new node at x,y

- hi addsegment(x1,y1,x2,y2) Add a new line segment from node closest to (x1,y1) to node closest to (x2,y2)
- hi\_addblocklabel(x,y) Add a new block label at  $(x,y)$
- hi addarc(x1,y1,x2,y2,angle,maxseg) Add a new arc segment from the nearest node to (x1,y1) to the nearest node to (x2,y2) with angle 'angle' divided into 'maxseg' segments.
- hi deleteselected Delete all selected objects.
- hi\_deleteselectednodes Delete selected nodes.
- hi\_deleteselectedlabels Delete selected block labels.
- hi deleteselectedsegments Delete selected segments.
- hi deleteselectedarcsegments Delete selects arcs.

#### 8.2 Geometry Selection Commands

- hi clearselected() Clear all selected nodes, blocks, segments and arc segments.
- hi selectsegment(x,y) Select the line segment closest to  $(x,y)$
- hi selectnode(x,y) Select the node closest to (x,y). Returns the coordinates of the selected node.
- hi\_selectlabel(x,y) Select the label closet to (x,y). Returns the coordinates of the selected label.
- hi\_selectarcsegment(x,y) Select the arc segment closest to (x,y)
- hi selectgroup(n) Select the n<sup>th</sup> group of nodes, segments, arc segments and block labels. This function will clear all previously selected elements and leave the edit mode in 4 (group)
- hi\_selectcircle(x,y,R,editmode) selects objects within a circle of radius R centered at  $(x,y)$ . If only x, y, and R paramters are given, the current edit mode is used. If the editmode parameter is used, 0 denotes nodes, 2 denotes block labels, 2 denotes segments, 3 denotes arcs, and 4 specifies that all entity types are to be selected.
- hi selectrectangle(x1,y1,x2,y2,editmode) selects objects within a rectangle defined by points (x1,y1) and (x2,y2). If no editmode parameter is supplied, the current edit mode is used. If the editmode parameter is used, 0 denotes nodes, 2 denotes block labels, 2 denotes segments, 3 denotes arcs, and 4 specifies that all entity types are to be selected.

# 8.3 Object Labeling Commands

hi\_setnodeprop("propname",groupno, "inconductor") Set the selected nodes to have the nodal property "propname" and group number groupno. The "inconductor" string specifies which conductor the node belongs to. If the node doesn't belong to a named conductor, this parameter can be set to "<None>".

• hi\_setblockprop("blockname", automesh, meshsize, group) Set the selected block labels to have the properties: Block property "blockname".

automesh:  $0 =$  mesher defers to mesh size constraint defined in meshsize,  $1 =$  mesher automatically chooses the mesh density. meshsize: size constraint on the mesh in the block marked by this label. A member of group number group

• hi setsegmentprop("propname", elementsize, automesh, hide, group, "inconductor") Set the select segments to have:

Boundary property "propname"

Local element size along segment no greater than elementsize

automesh:  $0 =$  mesher defers to the element constraint defined by elementsize,  $1 =$ mesher automatically chooses mesh size along the selected segments hide:  $0 = not$ hidden in post-processor, 1 == hidden in post processor

A member of group number group

A member of the conductor specified by the string "inconductor". If the segment is not part of a conductor, this parameter can be specified as "<None>".

• hi\_setarcsegmentprop(maxsegdeg, "propname", hide, group, "inconductor") Set the selected arc segments to:

Meshed with elements that span at most maxsegdeg degrees per element

Boundary property "propname"

hide: 0 = not hidden in post-processor, 1 == hidden in post processor

A member of group number group

A member of the conductor specified by the string "inconductor". If the segment is not part of a conductor, this parameter can be specified as "<None>".

• hi\_setgroup(n) Set the group associated of the selected items to n.

#### 8.4 Problem Commands

hi\_probdef(units,type,precision,(depth),(minangle),(prevsoln),(timestep)) changes the problem definition. The units parameter specifies the units used for measuring length in

the problem domain. Valid "units" entries are "inches", "millimeters", "centimeters", "mils", "meters, and "micrometers". Set problem type to "planar" for a 2-D planar problem, or to "axi" for an axisymmetric problem. The precision parameter dictates the precision required by the solver. For example, entering 1.E-8 requires the RMS of the residual to be less than 10<sup>-8</sup>. A fourth parameter, representing the depth of the problem in the into-the-page direction for 2-D planar problems, can also be specified for planar problems. A fifth parameter represents the minimum angle constraint sent to the mesh generator. The sixth parameter indicates the solution from the previous time step to be used in time-transient problems. The seventh parameter is the time step assumed for time transient problems.

- hi setcomment(mycomment) sets the Comment field in the problem definition to mycomment.
- hi analyze(flag) runs hsolv to solve the problem. The flag parameter controls whether the solver window is visible or minimized. For a visible window, specify 0. For a minimized window, flag should be set to 1. If no value is specified for flag, the visibility of the solver is inherited from the main window, *i.e.* if the main window is minimized, the solver runs minimized, too.
- hi loadsolution() loads and displays the solution corresponding to the current geometry.
- hi setfocus("documentname") Switches the heat flow input file upon which Lua commands are to act. If more than one heat flow input file is being edited at a time, this command can be used to switch between files so that the multiple files can be operated upon programmatically via Lua. documentname should contain the name of the desired document as it appears on the window's title bar.
- hi saveas("filename") saves the file with name "filename". Note if you use a path you must use two backslashes *e.g.* hi saveas('c:\\temp\\myfile.feh')

#### 8.5 Mesh Commands

- hi\_createmesh() runs triangle to create a mesh. Note that this is not a necessary precursor of performing an analysis, as hi\_analyze() will make sure the mesh is up to date before running an analysis. Returns number of elements in the mesh.
- hi showmesh() toggles the flag that shows or hides the mesh.
- hi\_purgemesh() clears the mesh out of both the screen and memory.

#### 8.6 Editing Commands

• hi copyrotate(bx, by, angle, copies, (editaction) ) bx, by – base point for rotation angle – angle by which the selected objects are incrementally shifted to make each copy. angle is measured in degrees. copies – number of copies to be produced from the selected objects.

editaction 0 –nodes, 1 – lines (segments), 2 –block labels, 3 – arc segments, 4- group

- hi\_copytranslate(dx, dy, copies, (editaction)) dx,dy distance by which the selected objects are incrementally shifted. copies – number of copies to be produced from the selected objects. editaction 0 –nodes,  $1$  – lines (segments), 2 –block labels,  $3$  – arc segments, 4- group
- hi createradius(x,y,r) turns a corner located at  $(x,y)$  into a curve of radius r.
- hi\_moverotate(bx,by,shiftangle (,editaction))
	- o bx, by base point for rotation
	- o shiftangle angle in degrees by which the selected objects are rotated.
	- o editaction
		- 0 –nodes,
		- $\cdot$  1 lines (segments),
		- 2 –block labels,
		- 3 arc segments,
		- 4- group
- hi\_movetranslate(dx,dy,(editaction)) dx,dy distance by which the selected objects are shifted. editaction 0 –nodes,  $1$  – lines (segments), 2 –block labels,  $3$  – arc segments, 4group
- hi\_scale(bx,by,scalefactor,(editaction)) bx, by base point for scaling scalefactor – a multiplier that determines how much the selected objects are scaled editaction 0 –nodes, 1 – lines (segments), 2 –block labels, 3 – arc segments, 4- group
- hi mirror(x1,y1,x2,y2,editaction)) mirror the selected objects about a line passing through the points  $(x1,y1)$  and  $(x2,y2)$ . Valid editaction entries are 0 for nodes, 1 for lines (segments), 2 for block labels, 3 for arc segments, and 4 for groups.
- hi\_seteditmode(editmode) Sets the current editmode to:

"nodes" – nodes "segments" - line segments "arcsegments" - arc segments

"blocks" - block labels

"group" - selected group

This command will affect all subsequent uses of the other editing commands, if they are used WITHOUT the editaction parameter.

## 8.7 Zoom Commands

hi zoomnatural() zooms to a "natural" view with sensible extents.

- hi\_zoomout() zooms out by a factor of 50%.
- hi\_zoomin() zoom in by a factor of 200%.
- hi\_zoom(x1,y1,x2,y2) Set the display area to be from the bottom left corner specified by (x1,y1) to the top right corner specified by (x2,y2).

# 8.8 View Commands

- hi showgrid() Show the grid points.
- hi\_hidegrid() Hide the grid points points.
- hi\_gridsnap("flag") Setting flag to "on" turns on snap to grid, setting flag to "off" turns off snap to grid.
- hi setgrid(density,"type") Change the grid spacing. The density parameter specifies the space between grid points, and the type parameter is set to "cart" for Cartesian coordinates or "polar" for polar coordinates.
- hi\_refreshview() Redraws the current view.
- hi\_minimize() minimizes the active heat flow input view.
- hi\_maximize() maximizes the active heat flow input view.
- hi restore() restores the active heat flow input view from a minimized or maximized state.
- hi resize(width,height) resizes the active heat flow input window client area to width  $\times$  height.

#### 8.9 Object Properties

.

- hi getmaterial('materialname') fetches the material specified by materialname from the materials library.
- hi addmaterial("materialname", kx, ky, qv, kt) adds a new material with called "materialname" with the material properties: kx Thermal conductivity in the x- or rdirection. ky Thermal conductivity in the y- or z-direction. qv Volume heat generation density in units of W/m<sup>3</sup> kt Volumetric heat capacity in units of MJ/(m<sup>3\*</sup>K)
- hi addpointprop("pointpropname",Tp,qp) adds a new point property of name "pointpropname" with either a specified temperature Tp or a point heat generation density qp in units of W/m.
- hi addboundprop("boundpropname", BdryFormat, Tset, qs, Tinf, h, beta) adds a new boundary property with name "boundpropname".
	- For a "Fixed Temperature" type boundary condition, set the Tset parameter to the desired temperature and all other parameters to zero.
	- To obtain a "Heat Flux" type boundary condition, set qs to be the heat flux density and BdryFormat to 1. Set all other parameters to zero.
	- To obtain a convection boundary condition, set h to the desired heat transfer coefficient and Tinf to the desired external temperature and set BdryFormat to 2.
	- For a Radiation boundary condition, set beta equal to the desired emissivity and Tinf to the desired external temperature and set BdryFormat to 3.
	- For a "Periodic" boundary condition, set BdryFormat to 4 and set all other parameters to zero.
	- For an "Anti-Perodic" boundary condition, set BdryFormat to 5 set all other parameters to zero.
- hi\_addconductorprop("conductorname", Tc, qc, conductortype) adds a new conductor property with name "conductorname" with either a prescribed temperature or a prescribed total heat flux. Set the unused property to zero. The conductortype parameter is 0 for prescribed heat flux and 1 for prescribed temperature.
- hi deletematerial("materialname") deletes the material named "materialname".
- hi deleteboundprop("boundpropname") deletes the boundary property named "boundpropname".
- hi deleteconductor("conductorname") deletes the conductor named conductorname.
- hi\_deletepointprop("pointpropname") deletes the point property named "pointpropname"
- hi\_modifymaterial("BlockName",propnum,value) This function allows for modification of a material's properties without redefining the entire material (e.g. so that current can be modified from run to run). The material to be modified is specified by "BlockName". The next parameter is the number of the property to be set. The last number is the value to be applied to the specified property. The various properties that can be modified are listed below:

propnum Symbol Description BlockName Name of the material kx x (or r) direction thermal conductivity ky y (or z) direction thermal conductivity

- 3 qs Volume heat generation
- 4 kt Volumetric heat capacity
- hi\_modifyboundprop("BdryName",propnum,value) This function allows for modification of a boundary property. The BC to be modified is specified by "BdryName". The next parameter is the number of the property to be set. The last number is the value to be applied to the specified property. The various properties that can be modified are listed below:

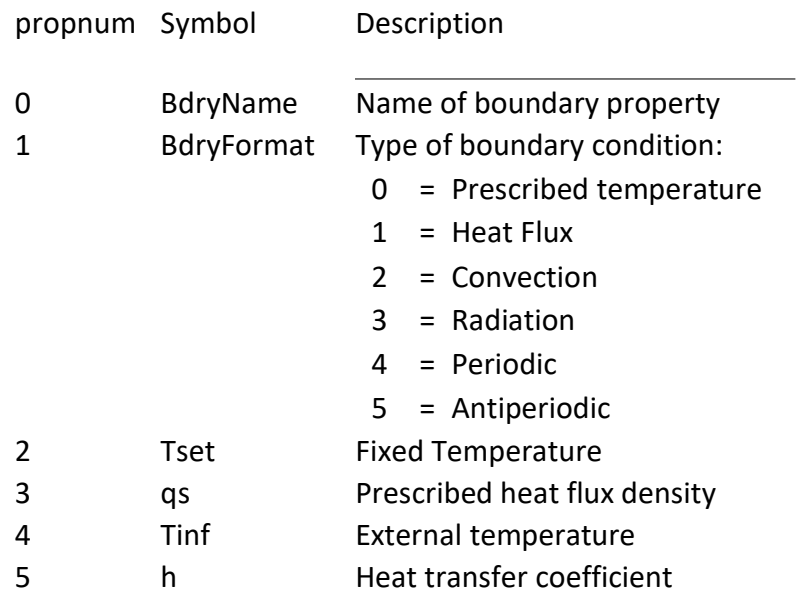

- 6 beta Emissivity
- hi\_modifypointprop("PointName",propnum,value) This function allows for modification of a point property. The point property to be modified is specified by "PointName". The next parameter is the number of the property to be set. The last number is the value to be applied to the specified property. The various properties that can be modified are listed below:

propnum Symbol Description

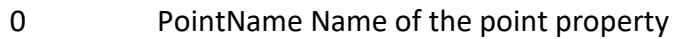

- 1 Tp Prescribed nodal temperature
- 2 qp Point heat generation in W/m
- hi modifyconductorprop("ConductorName",propnum,value) This function allows for modification of a conductor property. The conductor property to be modified is specified by "ConductorName". The next parameter is the number of the property to be set. The last number is the value to be applied to the specified property. The various properties that can be modified are listed below:

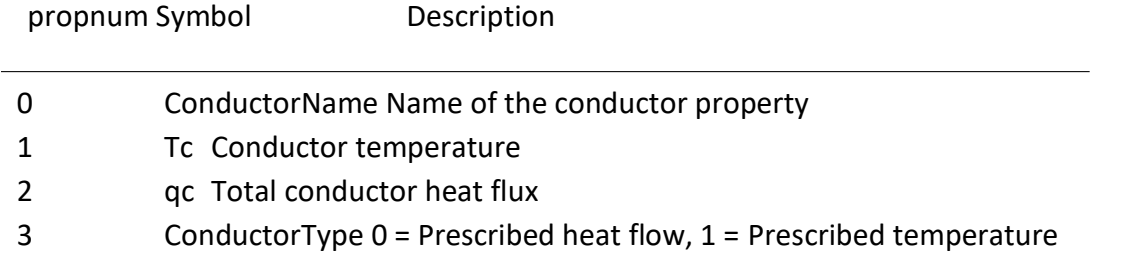

- hi addtkpoint("materialname",T,k) adds the point (T,k) to the thermal conductivity vs. temperature curve for the material specified by "materialname".
- hi cleartkpoints("materialname") erases all the thermal conductivity points that have been defined for the material named "materialname".

#### 8.10 Miscellaneous

- hi savebitmap("filename") saves a bitmapped screenshot of the current view to the file specified by "filename".
- hi savemetafile("filename") saves a metafile screenshot of the current view to the file specified by "filename".
- hi\_refreshview() Redraws the current view.
- hi close() closes the preprocessor window and destroys the current document.
- hi\_shownames(flag) This function allows the user to display or hide the block label names on screen. To hide the block label names, flag should be 0. To display the names, the parameter should be set to 1.
- hi readdxf("filename") This function imports a dxf file specified by "filename".
- hi\_savedxf("filename") This function saves geometry information in a dxf file specified by "filename".
- hi\_defineouterspace(Zo,Ro,Ri) defines an axisymmetric external region to be used in conjuction with the Kelvin Transformation method of modeling unbounded problems. The Zo parameter is the z-location of the origin of the outer region, the Ro parameter is the radius of the outer region, and the Ri parameter is the radius of the inner region (*i.e.* the region of interest). In the exterior region, the permeability varies as a function of distance from the origin of the external region. These parameters are necessary to define the permeability variation in the external region.
- hi attachouterspace() marks all selected block labels as members of the external region used for modeling unbounded axisymmetric problems via the Kelvin Transformation.
- hi\_detachouterspace() undefines all selected block labels as members of the external region used for modeling unbounded axisymmetric problems via the Kelvin Transformation.
- hi attachdefault() marks the selected block label as the default block label. This block label is applied to any region that has not been explicitly labeled.
- hi detachdefault() undefines the default attribute for the selected block labels.
- hi\_makeABC(n,R,x,y,bc) creates a series of circular shells that emulate the impedance of an unbounded domain (i.e. an Improvised Asymptotic Boundary Condition). The n parameter contains the number of shells to be used (should be between 1 and 10), R is the radius of the solution domain, and (x,y) denotes the center of the solution domain. The bc parameter should be specified as 0 for a Dirichlet outer edge or 1 for a Neumann outer edge. If the function is called without all the parameters, the function makes up reasonable values for the missing parameters.

# 9 Heat Flow Post Processor Command Set

There are several Lua scripting commands designed to operate in the postprocessor. As with the preprocessor commands, these commands can be used with either the underscore naming or with the no-underscore naming convention.

## 9.1 Data Extraction Commands

• ho\_lineintegral(type) Calculate the line integral for the defined contour type Integral

- 0 Temperature difference (*G*·*t*)
- 1 Heat flux through the contour (*F* ·*n*)
- 2 Contour length
- 3 Average Temperature

This integral returns either 1 or 2 values, depending on the integral type.

• ho\_blockintegral(type) Calculate a block integral for the selected blocks type Integral

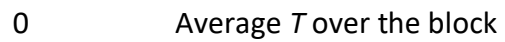

- 1 Block Cross-section
- 2 Block Volume
- 3 Average *F* over the block 4 Average *G* over the block

Returns one or two floating point values as results, *e.g*.:

Gx,  $Gy = ho\_blockintegral(4)$ 

• ho\_getpointvalues(x,y) Get the values associated with the point at x,y The return values, in order, are:

Symbol Definition

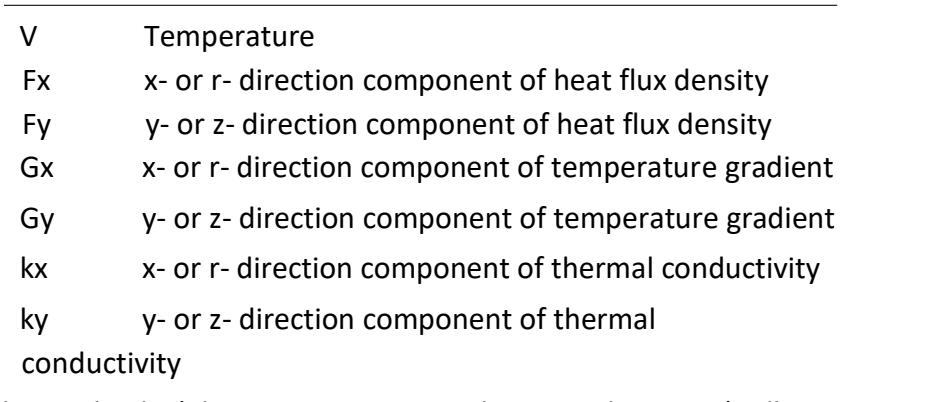

• ho\_makeplot(PlotType,NumPoints,Filename,FileFormat) Allows Lua access to the X-Y plot routines. If only PlotType or only PlotType and NumPoints are specified, the command is interpreted as a request to plot the requested plot type to the screen. If, in addition, the Filename parameter is specified, the plot is instead written to disk to the specified file name as an extended metafile. If the FileFormat parameter is also, the command is instead interpreted as a command to write the data to disk to the specfied file name, rather than display it to make a graphical plot. Valid entries for PlotType are:

PlotType Definition

0 V (Temperature)

- 1 |D| (Magnitude of heat flux density)
- 2 D. n (Normal heat flux density)
- 3 D . t (Tangential heat flux density)
- 4 |E| (Magnitude of field intensity)
- 5 E . n (Normal field intensity)
- 6 E . t (Tangential field intensity)

Valid file formats are:

FileFormat Definition

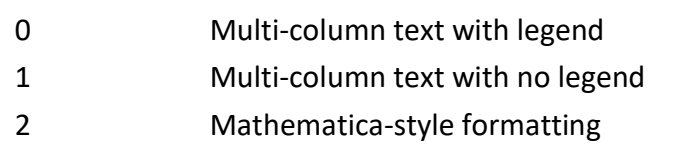

For example, if one wanted to plot *V* to the screen with 200 points evaluated to make the graph, the command would be: ho\_makeplot(0,200) If this plot were to be written to disk as a metafile, the command would be: ho\_makeplot(0,200,"c:\\temp\\temp.emf") To write data instead of a plot to disk, the command would be of the form:

ho\_makeplot(0,200,"c:\\temp\\temp.txt",0)

- ho getprobleminfo() Returns info on problem description. Returns three values: the Problem type (0 for planar and 1 for axisymmetric); the depth assumed for planar problems in units of meters; and the length unit used to draw the problem, represented in meters.
- ho\_getconductorproperties("conductor") Properties are returned for the conductor property named "conductor". Two values are returned: The temperature of the specified conductor, and the total heat flux through the specified conductor.

# 9.2 Selection Commands

- ho seteditmode(mode) Sets the mode of the postprocessor to point, contour, or area mode. Valid entries for mode are "point", "contour", and "area".
- ho\_selectblock $(x,y)$  Select the block that contains point  $(x,y)$ .
- ho groupselectblock(n) Selects all of the blocks that are labeled by block labels that are members of group n. If no number is specified (*i.e.* ho\_groupselectblock()), all blocks are selected.
- ho selectconductor("name") Selects all nodes, segments, and arc segments that are part of the conductor specified by the string ("name"). This command is used to select conductors for the purposes of the "weighted stress tensor" force and torque integrals, where the conductors are points or surfaces, rather than regions (*i.e.* can't be selected with ho\_selectblock).
- ho addcontour(x,y) Adds a contour point at  $(x,y)$ . If this is the first point then it starts a contour, if there are existing points the contour runs from the previous point to this point. The ho addcontour command has the same functionality as a right-button-click contour point addition when the program is running in interactive mode.
- ho bendcontour(angle,anglestep) Replaces the straight line formed by the last two points in the contour by an arc that spans angle degrees. The arc is composed of many straight lines, each of which is constrained to span no more than anglestep degrees. The angle parameter can take on values from -180 to 180 degrees. The anglestep parameter must be greater than zero. If there are less than two points defined in the contour, this command is ignored.
- ho\_selectpoint(x,y) Adds a contour point at the closest input point to (x,y). If the selected point and a previously selected point lie at the ends of an arcsegment, a contour is added that traces along the arcsegment. The selectpoint command has the same functionality as the left-buttonclick contour point selection when the program is running in interactive mode.
- ho clearcontour() Clear a previously defined contour
- ho clearblock() Clear block selection

#### 9.3 Zoom Commands

- ho zoomnatural() Zoom to the natural boundaries of the geometry.
- ho zoomin() Zoom in one level.
- ho\_zoomout() Zoom out one level.
- ho zoom(x1,y1,x2,y2) Zoom to the window defined by lower left corner (x1,y1) and upper right corner (x2,y2).

#### 9.4 View Commands

- ho\_showmesh() Show the mesh.
- ho hidemesh() Hide the mesh.
- ho showpoints() Show the node points from the input geometry.
- ho hidepoints() Hide the node points from the input geometry.
- ho smooth("flag") This function controls whether smoothing is applied to the *F* and *G* fields which are naturally piece-wise constant over each element. Setting flag equal to "on" turns on smoothing and setting flag to "off" turns off smoothing.
- ho showgrid() Show the grid points.
- ho hidegrid() Hide the grid points.

ho gridsnap("flag") Setting flag to "on" turns on snap to grid, setting flag to "off" turns off snap to grid.

- ho setgrid(density,"type") Change the grid spacing. The density parameter specifies the space between grid points, and the type parameter is set to "cart" for Cartesian coordinates or "polar" for polar coordinates.
- ho hidedensityplot() hides the heat flux density plot.
- ho showdensityplot(legend,gscale,type,upper,lower) Shows the heat flux density plot with options: legend Set to 0 to hide the plot legend or 1 to show the plot legend. gscale Set to 0 for a colour density plot or 1 for a grey scale density plot. upper Sets the upper display limit for the density plot. lower Sets the lower display limit for the density plot.

type Sets the type of density plot. A value of 0 plots temperature, 1 plots the magnitude of *F*, and 2 plots the magnitude of *G*

- ho hidecontourplot() Hides the contour plot.
- ho\_showcontourplot(numcontours,lower V,upper V) shows the *V* contour plot with options:

numcontours Number of equipotential lines to be plotted.

upper V Upper limit for contours. lower V Lower limit for

contours.

If ho numcontours is -1 all parameters are ignored and default values are used, e.g. show contour plot(-1)

- ho\_showvectorplot(type,scalefactor) controls the display of vectors denoting the field strength and direction. The parameters taken are the type of plot, which should be set to 0 for no vector plot, 1 for heat flux density *F*, and 2 for temperature gradient *G*. The scalefactor determines the relative length of the vectors. If the scale is set to 1, the length of the vectors is chosen so that the highest flux density corresponds to a vector that is the same length as the current grid size setting.
- ho\_minimize() minimizes the active heat flow input view.
- ho\_maximize() maximizes the active heat flow input view.
- ho restore() restores the active heat flow input view from a minimized or maximized state.
- ho resize(width,height) resizes the active heat flow input window client area to width × height.

#### 9.5 Miscellaneous

- ho close() close the current postprocessor window.
- ho\_refreshview() Redraws the current view.
- ho\_reload() Reloads the solution from disk.
- ho savebitmap("filename") saves a bitmapped screen shot of the current view to the file specified by "filename".
- ho savemetafile("filename") saves a metafile screenshot of the current view to the file specified by "filename".
- ho shownames(flag) This function allows the user to display or hide the block label names on screen. To hide the block label names, flag should be 0. To display the names, the parameter should be set to 1.
- ho numnodes Returns the number of nodes in the in-focus heat flow output mesh.
- ho numelements Returns the number of elements in the in-focus heat flow output mesh.
- ho\_getnode(n) Returns the (x,y) or (r,z) position of the nth mesh node.
- ho getelement(n) returns the following properties for the nth element:
	- 1. Index of first element node
	- 2. Index of second element node
	- 3. Index of third element node
	- 4. x (or r) coordinate of the element centroid
	- 5. y (or z) coordinate of the element centroid
	- 6. element area using the length unit defined for the problem
	- 7. group number associated with the element

# 10 Current Flow Preprocessor Lua Command Set

Several different commands are available in the preprocessor. Two naming conventions can be used: one which separates words in the command names by underscores, and one that eliminates the underscores.

## 10.1 Object Add/Remove Commands

- ci addnode $(x,y)$  Add a new node at  $x,y$
- ci addsegment(x1,y1,x2,y2) Add a new line segment from node closest to (x1,y1) to node closest to (x2,y2)
- ci addblocklabel(x,y) Add a new block label at  $(x,y)$
- ci addarc(x1,y1,x2,y2,angle,maxseg) Add a new arc segment from the nearest node to (x1,y1) to the nearest node to (x2,y2) with angle 'angle' divided into 'maxseg' segments.
- ci deleteselected Delete all selected objects.
- ci\_deleteselectednodes Delete selected nodes.
- ci\_deleteselectedlabels Delete selected block labels.
- ci deleteselectedsegments Delete selected segments.
- ci deleteselectedarcsegments Delete selects arcs.

#### 10.2 Geometry Selection Commands

- ci clearselected() Clear all selected nodes, blocks, segments and arc segments.
- ci selectsegment(x,y) Select the line segment closest to  $(x,y)$
- ci selectnode(x,y) Select the node closest to  $(x,y)$ . Returns the coordinates of the selected node.
- ci selectlabel(x,y) Select the label closet to  $(x,y)$ . Returns the coordinates of the selected label.
- ci\_selectarcsegment(x,y) Select the arc segment closest to (x,y)

• ci selectgroup(n) Select the n<sup>th</sup> group of nodes, segments, arc segments and block labels. This function will clear all previously selected elements and leave the edit mode in 4 (group)

- ci selectcircle(x,y,R,editmode) selects objects within a circle of radius R centered at  $(x,y)$ . If only x, y, and R paramters are given, the current edit mode is used. If the editmode parameter is used, 0 denotes nodes, 2 denotes block labels, 2 denotes segments, 3 denotes arcs, and 4 specifies that all entity types are to be selected.
- ci\_selectrectangle(x1,y1,x2,y2,editmode) selects objects within a rectangle defined by points (x1,y1) and (x2,y2). If no editmode parameter is supplied, the current edit mode is used. If the editmode parameter is used, 0 denotes nodes, 2 denotes block labels, 2 denotes segments, 3 denotes arcs, and 4 specifies that all entity types are to be selected.

# 10.3 Object Labeling Commands

- ci setnodeprop("propname",groupno, "inconductor") Set the selected nodes to have the nodal property "propname" and group number groupno. The "inconductor" string specifies which conductor the node belongs to. If the node doesn't belong to a named conductor, this parameter can be set to "<None>".
- ci setblockprop("blockname", automesh, meshsize, group) Set the selected block labels to have the properties: Block property "blockname".

automesh: 0 = mesher defers to mesh size constraint defined in meshsize, 1 = mesher automatically chooses the mesh density. meshsize: size constraint on the mesh in the block marked by this label. A member of group number group

• ci setsegmentprop("propname", elementsize, automesh, hide, group, "inconductor",) Set the select segments to have:

Boundary property "propname"

Local element size along segment no greater than elementsize

automesh:  $0 =$  mesher defers to the element constraint defined by elementsize,  $1 =$ mesher automatically chooses mesh size along the selected segments hide:  $0 = not$ hidden in post-processor, 1 == hidden in post processor

A member of group number group

A member of the conductor specified by the string "inconductor". If the segment is not part of a conductor, this parameter can be specified as "<None>".

• ci setarcsegmentprop(maxsegdeg, "propname", hide, group, "inconductor") Set the selected arc segments to:

Meshed with elements that span at most maxsegdeg degrees per element

Boundary property "propname"

hide:  $0 = not hidden in post-processor, 1 == hidden in post processor$ 

A member of group number group

A member of the conductor specified by the string "inconductor". If the segment is not part of a conductor, this parameter can be specified as "<None>".

• ci\_setgroup(n) Set the group associated of the selected items to n.

#### 10.4 Problem Commands

• ci\_probdef(units,type,frequency,precision,(depth),(minangle)) changes the problem definition. The units parameter specifies the units used for measuring length in the problem

domain. Valid "units" entries are "inches", "millimeters", "centimeters", "mils", "meters, and "micrometers". Set problemtype to "planar" for a 2-D planar problem, or to "axi" for an axisymmetric problem. The frequency parameter specifies the frequency in Hz at which the analysis ois to be performed. The precision parameter dictates the precision required by the solver. For example, entering 1.E-8 requires the RMS of the residual to be less than 10<sup>-8</sup>. A fourth parameter, representing the depth of the problem in the into-the-page direction for 2-D planar problems, can also be specified for planar problems. A sixth parameter represents the minimum angle constraint sent to the mesh generator.

- ci\_setcomment(mycomment) sets the Comment field in the problem definition to mycomment.
- ci\_analyze(flag) runs belasolv to solve the problem. The flag parameter controls whether the solver window is visible or minimized. For a visible window, specify 0. For a minimized window, flag should be set to 1. If no value is specified for flag, the visibility of the solver is inherited from the main window, *i.e.* if the main window is minimized, the solver runs minimized, too.
- ci loadsolution() loads and displays the solution corresponding to the current geometry.
- ci setfocus("documentname") Switches the electrostatics input file upon which Lua commands are to act. If more than one electrostatics input file is being edited at a time, this command can be used to switch between files so that the mutiple files can be operated upon programmatically via Lua. documentname should contain the name of the desired document as it appears on the window's title bar.
- ci saveas("filename") saves the file with name "filename". Note if you use a path you must use two backslashes *e.g.* ci\_saveas('c:\\temp\\myfemmfile.fee')

#### 10.5 Mesh Commands

- ci createmesh() runs triangle to create a mesh. Note that this is not a necessary precursor of performing an analysis, as ci analyze() will make sure the mesh is up to date before running an analysis. The number of elements in the mesh is pushed back onto the lua stack.
- ci\_showmesh() toggles the flag that shows or hides the mesh.
- ci purgemesh() clears the mesh out of both the screen and memory.

#### 10.6 Editing Commands

• ci\_copyrotate(bx, by, angle, copies, (editaction) ) bx, by – base point for rotation angle – angle by which the selected objects are incrementally shifted to make each copy. angle is measured in degrees.

copies – number of copies to be produced from the selected objects. editaction  $0$ nodes, 1 – lines (segments), 2 –block labels, 3 – arc segments, 4- group

- ci copytranslate(dx, dy, copies, (editaction))  $dx$ ,  $dy$  – distance by which the selected objects are incrementally shifted. copies – number of copies to be produced from the selected objects. editaction 0 –nodes, 1 – lines (segments), 2 –block labels, 3 – arc segments, 4- group
- ci createradius(x,y,r) turns a corner located at  $(x,y)$  into a curve of radius r.
- ci moverotate(bx,by,shiftangle (editaction)) bx, by base point for rotation shiftangle – angle in degrees by which the selected objects are rotated. editaction 0 –nodes,  $1$ lines (segments), 2 –block labels, 3 – arc segments, 4- group
- ci movetranslate(dx,dy,(editaction)) dx,dy distance by which the selected objects are shifted. editaction 0 –nodes, 1 – lines (segments), 2 –block labels, 3 – arc segments, 4 group
- ci scale(bx,by,scalefactor,(editaction)) bx, by base point for scaling scalefactor – a multiplier that determines how much the selected objects are scaled editaction 0 –nodes, 1 – lines (segments), 2 –block labels, 3 – arc segments, 4- group
- ci\_mirror(x1,y1,x2,y2,(editaction)) mirror the selected objects about a line passing through the points  $(x1,y1)$  and  $(x2,y2)$ . Valid editaction entries are 0 for nodes, 1 for lines (segments), 2 for block labels, 3 for arc segments, and 4 for groups.
- ci\_seteditmode(editmode) Sets the current editmode to:

"nodes" – nodes

"segments" - line segments

"arcsegments" - arc segments

"blocks" - block labels

"group" - selected group

This command will affect all subsequent uses of the other editing commands, if they are used WITHOUT the editaction parameter.

#### 10.7 Zoom Commands

• ci zoomnatural() zooms to a "natural" view with sensible extents.

- ci zoomout() zooms out by a factor of 50%.
- ci zoomin() zoom in by a factor of 200%.
- ci zoom(x1,y1,x2,y2) Set the display area to be from the bottom left corner specified by (x1,y1) to the top right corner specified by (x2,y2).

#### 10.8 View Commands

- ci showgrid() Show the grid points.
- ci hidegrid() Hide the grid points points.
- ci\_gridsnap("flag") Setting flag to "on" turns on snap to grid, setting flag to "off"turns off snap to grid.
- ci setgrid(density,"type") Change the grid spacing. The density parameter specifies the space between grid points, and the type parameter is set to "cart" for Cartesian coordinates or "polar" for polar coordinates.
- ci refreshview() Redraws the current view.
- ci minimize() minimizes the active magnetics input view.
- ci\_maximize() maximizes the active magnetics input view.
- ci restore() restores the active magnetics input view from a minimized or maximized state.
- ci resize(width,height) resizes the active magnetics input window client area to width  $\times$  height.

#### 10.9 Object Properties

- ci getmaterial('materialname') fetches the material specified by materialname from the materials library.
- ci addmaterial("materialname", ox, oy, ex, ey, ltx, lty) adds a new material with called "materialname" with the material properties:

ox Electrical conductivity in the x- or r-direction in units of S/m.

oy Electrical conductivity in the y- or z-direction in units of S/m.

ex Relative permittivity in the x- or r-direction.

ey Relative permittivity in the y- or z-direction.

ltx Dielectric loss tangent in the x- or r-direction.

lty Dielectric loss tangent in the y- or z-direction.

- ci addpointprop("pointpropname",Vp,jp) adds a new point property of name "pointpropname" with either a specified potential Vp a point current density jp in units of A/m.
- ci addboundprop("boundpropname", Vs, js, c0, c1, BdryFormat) adds a new boundary property with name "boundpropname"

For a "Fixed Voltage" type boundary condition, set the Vs parameter to the desired voltage and all other parameters to zero.

To obtain a "Mixed" type boundary condition, set C1 and C0 as required and BdryFormat to 1. Set all other parameters to zero.

To obtain a prescribes surface current density, set js to the desired current density in A/m<sup>2</sup> and set BdryFormat to 2.

For a "Periodic" boundary condition, set BdryFormat to 3 and set all other parameters to zero.

For an "Anti-Perodic" boundary condition, set BdryFormat to 4 set all other parameters to zero.

- ci addconductorprop("conductorname", Vc, jc, conductortype) adds a new conductor property with name "conductorname" with either a prescribed voltage or a prescribed total current. Set the unused property to zero. The conductortype parameter is 0 for prescribed current and 1 for prescribed voltage.
- ci\_deletematerial("materialname") deletes the material named "materialname".
- ci deleteboundprop("boundpropname") deletes the boundary property named "boundpropname".
- ci deleteconductor("conductorname") deletes the conductor named conductorname.
- ci deletepointprop("pointpropname") deletes the point property named "pointpropname"
- ci\_modifymaterial("BlockName",propnum,value) This function allows for modification of a material's properties without redefining the entire material (e.g. so that current can be modified from run to run). The material to be modified is specified by "BlockName". The next parameter is the number of the property to be set. The last number is the value to be applied to the specified property. The various properties that can be modified are listed below:

propnum Symbol Description

- 0 BlockName Name of the material
- 1 ox x (or r) direction conductivity
- 2 oy y (or z) direction conductivity

propnum Symbol Description

- 3 ex x (or r) direction relative permittivity
- 4 ey y (or z) direction relative permittivity
- 5 ltx x (or r) direction dielectric loss tangent
- 6 lty y (or z) direction dielectric loss tangent
- ci\_modifyboundprop("BdryName",propnum,value) This function allows for modification of a boundary property. The BC to be modified is specified by "BdryName". The next parameter is the number of the property to be set. The last number is the value to be applied to the specified property. The various properties that can be modified are listed below:

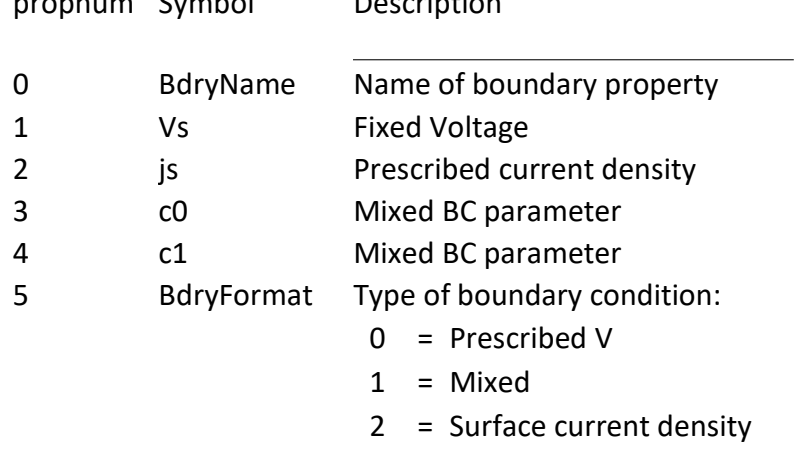

- 3 = Periodic
- 4 = Antiperiodic
- ci modifypointprop("PointName",propnum,value) This function allows for modification of a point property. The point property to be modified is specified by "PointName". The next parameter is the number of the property to be set. The last number is the value to be applied to the specified property. The various properties that can be modified are listed below:

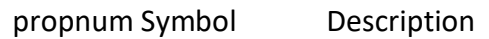

- 0 PointName Name of the point property
- 1 Vp Prescribed nodal voltage
- 2 jp Point current density in A/m
- ci modifyconductorprop("ConductorName",propnum,value) This function allows for modification of a conductor property. The conductor property to be modified is specified by "ConductorName". The next parameter is the number of the property to

be set. The last number is the value to be applied to the specified property. The various properties that can be modified are listed below:

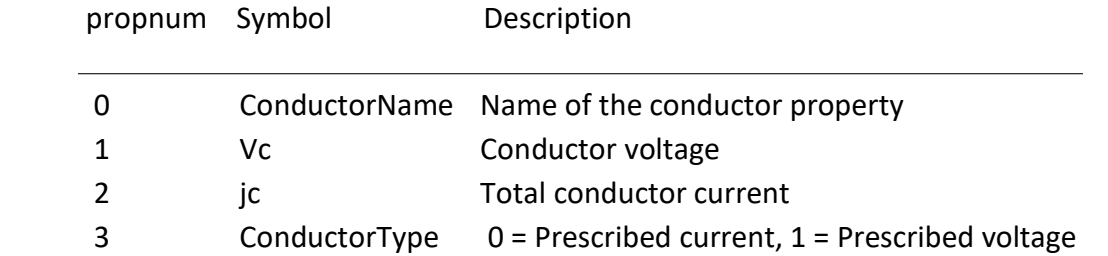

#### 10.10 Miscellaneous

- ci savebitmap("filename") saves a bitmapped screenshot of the current view to the file specified by "filename".
- ci savemetafile("filename") saves a metafile screenshot of the current view to the file specified by "filename".
- ci refreshview() Redraws the current view.
- ci close() closes the preprocessor window and destroys the current document.
- ci shownames(flag) This function allows the user to display or hide the block label names on screen. To hide the block label names, flag should be 0. To display the names, the parameter should be set to 1.
- ci readdxf("filename") This function imports a dxf file specified by "filename".
- ci savedxf("filename") This function saves geometry information in a dxf file specified by "filename".
- ci defineouterspace(Zo,Ro,Ri) defines an axisymmetric external region to be used in conjunction with the Kelvin Transformation method of modeling unbounded problems. The Zo parameter is the z-location of the origin of the outer region, the Ro parameter is the radius of the outer region, and the Ri parameter is the radius of the inner region (*i.e.* the region of interest). In the exterior region, the permeability varies as a function of distance from the origin of the external region. These parameters are necessary to define the permeability variation in the external region.
- ci\_attachouterspace() marks all selected block labels as members of the external region used for modeling unbounded axisymmetric problems via the Kelvin Transformation.
- ci detachouterspace() undefines all selected block labels as members of the external region used for modeling unbounded axisymmetric problems via the Kelvin Transformation.
- ci attachdefault() marks the selected block label as the default block label. This block label is applied to any region that has not been explicitly labeled.
- ci detachdefault() undefines the default attribute for the selected block labels.
- ci makeABC(n,R,x,y,bc) creates a series of circular shells that emulate the impedance of an unbounded domain (i.e. an Improvised Asymptotic Boundary Condition). The n parameter contains the number of shells to be used (should be between 1 and 10), R is the radius of the solution domain, and (x,y) denotes the center of the solution domain. The bc parameter should be specified as 0 for a Dirichlet outer edge or 1 for a Neumann outer edge. If the function is called without all the parameters, the function makes up reasonable values for the missing parameters.

# 11 Current Flow Post Processor Command Set

There are several Lua scripting commands designed to operate in the postprocessor. As with the preprocessor commands, these commands can be used with either the underscore naming or with the no-underscore naming convention.

# 11.1 Data Extraction Commands

• co lineintegral(type) Calculate the line integral for the defined contour type

Integral

- 0 *E* ·*t*
- 1  $J \cdot n$
- 2 Contour length
- 3 Average voltage over contour
- 4 Force from stress tensor
- 5 Torque from stress tensor

This integral return either 1 or 2 values, depending on the integral type

• co blockintegral(type) Calculate a block integral for the selected blocks type

Integral

- 0 Real Power
- 1 Reactive Power
- 2 Apparent Power
- 3 Time-Average Stored Energy
- 4 Block cross-section area
- 5 Block volume
- 6 x (or r) direction Weighted Stress Tensor force, DC component
- 7 y (or z) direction Weighted Stress Tensor force, DC component
- 8 x (or r) direction Weighted Stress Tensor force, 2x frequency component
- 9 y (or z) direction Weighted Stress Tensor force, 2x frequency component
- 10 Weighted Stress Tensor torque, DC component
- 11 Weighted Stress Tensor torque, 2x frequency component Returns a value that can be complex, as necessary.
- co\_getpointvalues(x,y) Get the values associated with the point at x,y The return values, in order, are:

Symbol Definition

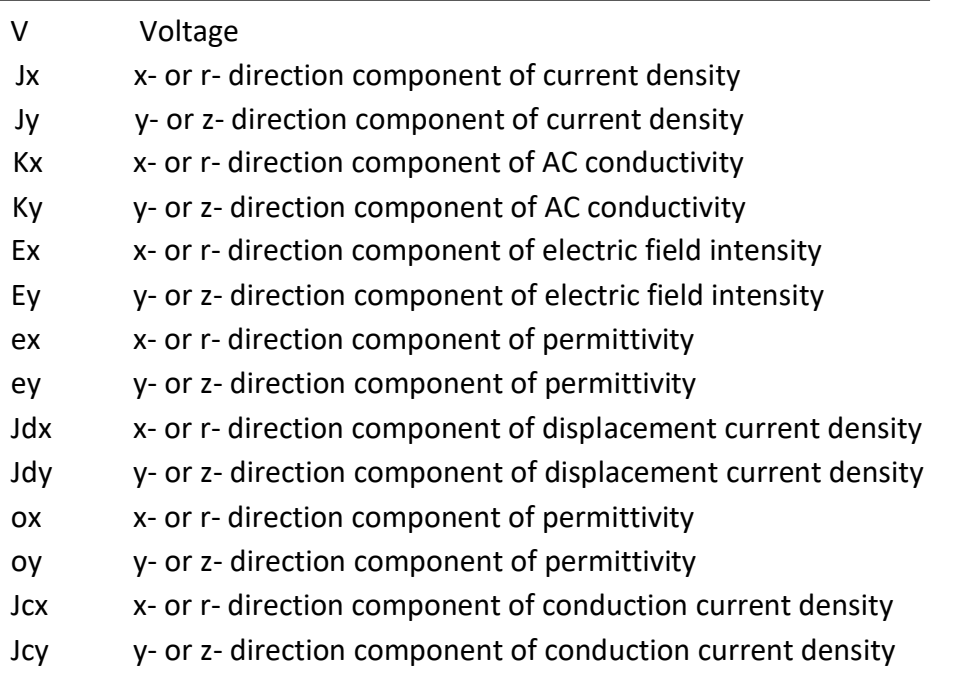

• co\_makeplot(PlotType,NumPoints,Filename,FileFormat) Allows Lua access to the X-Y plot routines. If only PlotType or only PlotType and NumPoints are specified, the command is interpreted as a request to plot the requested plot type to the screen. If, in addition, the Filename parameter is specified, the plot is instead written to disk to the specified file name as an extended metafile. If the FileFormat parameter is also, the command is instead interpreted as a command to write the data to disk to the specfied file name, rather than display it to make a graphical plot. Valid entries for PlotType are:

PlotType Definition

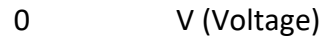

1 |J| (Magnitude of current density)

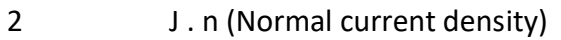

- 3 J . t (Tangential current density)
- 4 |E| (Magnitude of field intensity)
- 5 E . n (Normal field intensity)
- 6 E . t (Tangential field intensity)
- 7 |Jc| (Magnitude of conduction current density)
- 8 **Jc. n** (Normal conduction current density)
- 9 Jc . t (Tangential conduction current density)
- 10 |Jd| (Magnitude of displacement current density)
- 11 Jd . n (Normal displacement current density)
- 12 Jd . t (Tangential displacement current density)

Valid file formats are:

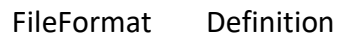

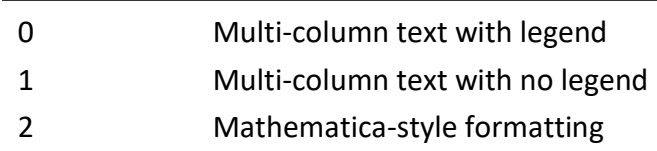

For example, if one wanted to plot V to the screen with 200 points evaluated to make the graph, the command would be: co\_makeplot(0,200)

If this plot were to be written to disk as a metafile, the command would be:

co\_makeplot(0,200,"c:\\temp\\temp.emf")

To write data instead of a plot to disk, the command would be of the form:

co\_makeplot(0,200,"c:\\temp.txt\\",0)

• co getprobleminfo() Returns info on problem description. Returns four values:

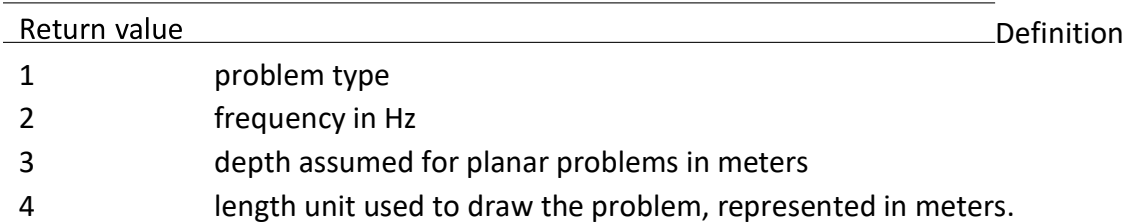

• co getconductorproperties("conductor") Properties are returned for the conductor property named "conductor". Two values are returned: The voltage of the specified conductor, and the current on the specified conductor.

#### 11.2 Selection Commands

- co seteditmode(mode) Sets the mode of the postprocessor to point, contour, or area mode. Valid entries for mode are "point", "contour", and "area".
- co\_selectblock(x,y) Select the block that contains point  $(x,y)$ .
- co groupselectblock(n) Selects all of the blocks that are labeled by block labels that are members of group n. If no number is specified (*i.e.* co\_groupselectblock()), all blocks are selected.
- co selectconductor("name") Selects all nodes, segments, and arc segments that are part of the conductor specified by the string ("name"). This command is used to select conductors for the purposes of the "weighted stress tensor" force and torque integrals, where the conductors are points or surfaces, rather than regions (*i.e.* can't be selected with co\_selectblock).
- co addcontour(x,y) Adds a contour point at (x,y). If this is the first point then it starts a contour, if there are existing points the contour runs from the previous point to this point. The co\_addcontour command has the same functionality as a right-button-click contour point addition when the program is running in interactive mode.
- co bendcontour(angle,anglestep) Replaces the straight line formed by the last two points in the contour by an arc that spans angle degrees. The arc is composed of many straight lines, each of which is constrained to span no more than anglestep degrees. The angle parameter can take on values from -180 to 180 degrees. The anglestep parameter must be greater than zero. If there are less than two points defined in the contour, this command is ignored.
- co selectpoint(x,y) Adds a contour point at the closest input point to (x,y). If the selected point and a previously selected point lie at the ends of an arcsegment, a contour is added that traces along the arcsegment. The selectpoint command has the same functionality as the left-button-click contour point selection when the program is running in interactive mode.
- co clearcontour() Clear a prevously defined contour
- co\_clearblock() Clear block selection

#### 11.3 Zoom Commands

- co zoomnatural() Zoom to the natural boundaries of the geometry.
- co zoomin() Zoom in one level.
- co zoomout() Zoom out one level.

• co zoom(x1,y1,x2,y2) Zoom to the window defined by lower left corner (x1,y1) and upper right corner (x2,y2).

#### 11.4 View Commands

- co showmesh() Show the mesh.
- co hidemesh() Hide the mesh.
- co showpoints() Show the node points from the input geometry.
- co hidepoints() Hide the node points from the input geometry.
- co\_smooth("flag") This function controls whether or not smoothing is applied to the *D* and *E* fields which are naturally piece-wise constant over each element. Setting flag equal to "on" turns on smoothing and setting flag to "off" turns off smoothing.
- co showgrid() Show the grid points.
- co hidegrid() Hide the grid points points.

co\_gridsnap("flag") Setting flag to "on" turns on snap to grid, setting flag to "off" turns off snap to grid.

- co setgrid(density,"type") Change the grid spacing. The density parameter specifies the space between grid points, and the type parameter is set to "cart" for Cartesian coordinates or "polar" for polar coordinates.
- co\_hidedensityplot() hides the current density plot.
- co showdensityplot(legend,gscale,type,upper,lower) Shows the current density plot with options: legend Set to 0 to hide the plot legend or 1 to show the plot legend. gscale Set to 0 for a colour density plot or 1 for a grey scale density plot. upper Sets the upper display limit for the density plot. lower Sets the lower display limit for the density plot. type Sets the type of density plot. Specific choices for the type of density plot include:

type Description

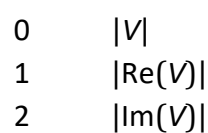

- $3$   $|J|$
- 4 |Re(*J*)|
- 5  $|Im(J)|$

6 |*E*|

- 7 |Re(*E*)|
- 8 |Im(*E*)|
- co hidecontourplot() Hides the contour plot.
- co\_showcontourplot(numcontours,lower V,upper V),type shows the *V* contour plot with options:

numcontours Number of equipotential lines to be

plotted; upper V Upper limit for contours; lower V

Lower limit for contours; type the type of contour

plot to be rendered.

If co numcontours is -1 all parameters are ignored and default values are used, e.g. show contour plot(-1)

The type can take on the values of "real", "imag", or "both", denoting the real part of voltage, the imaginary part of voltage, or both components of voltage.

• co\_showvectorplot(type,scalefactor) controls the display of vectors denoting the field strength and direction. The type parameter can take on the following values:

type Description

- 0 No vector plot
- 1 Re(*J*)
- 2 Re(*E*)
- 3 Im(*J*)
- 4 Im(*E*)
- 5 Re(*J*) and *Im*(*J*)
- 6 Re(*E*) and *Im*(*E*)

The scalefactor determines the relative length of the vectors. If the scale is set to 1, the length of the vectors is chosen so that the highest field magnitude corresponds to a vector that is the same length as the current grid size setting.

- co\_minimize() minimizes the active magnetics input view.
- co\_maximize() maximizes the active magnetics input view.
- co restore() restores the active magnetics input view from a minimized or maximized state.
- co resize(width,height) resizes the active magnetics input window client area to width  $\times$  height.

#### 11.5 Miscellaneous

- co close() close the current postprocessor window.
- co\_refreshview() Redraws the current view.
- co\_reload() Reloads the solution from disk.
- co\_savebitmap("filename") saves a bitmapped screen shot of the current view to the file specified by "filename".
- co savemetafile("filename") saves a metafile screenshot of the current view to the file specified by "filename".
- co shownames(flag) This function allows the user to display or hide the block label names on screen. To hide the block label names, flag should be 0. To display the names, the parameter should be set to 1.
- co\_numnodes Returns the number of nodes in the in focus current flow output mesh.
- co\_numelements Returns the number of elements in the in focus current flow output mesh.
- co getnode(n) Returns the  $(x,y)$  or  $(r,z)$  position of the nth mesh node.
- co\_getelement(n) returns the following properties for the nth element:
	- 1. Index of first element node
	- 2. Index of second element node
	- 3. Index of third element node
	- 4. x (or r) coordinate of the element centroid
	- 5. y (or z) coordinate of the element centroid
	- 6. element area using the length unit defined for the problem
	- 7. group number associated with the element